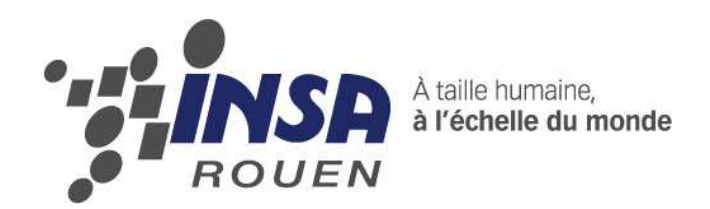

**Projet de Physique P6-3 STPI/P6-3/2010 – 33** 

# **Conception et fabrication d'un moteur Stirling type alfa en aluminium**

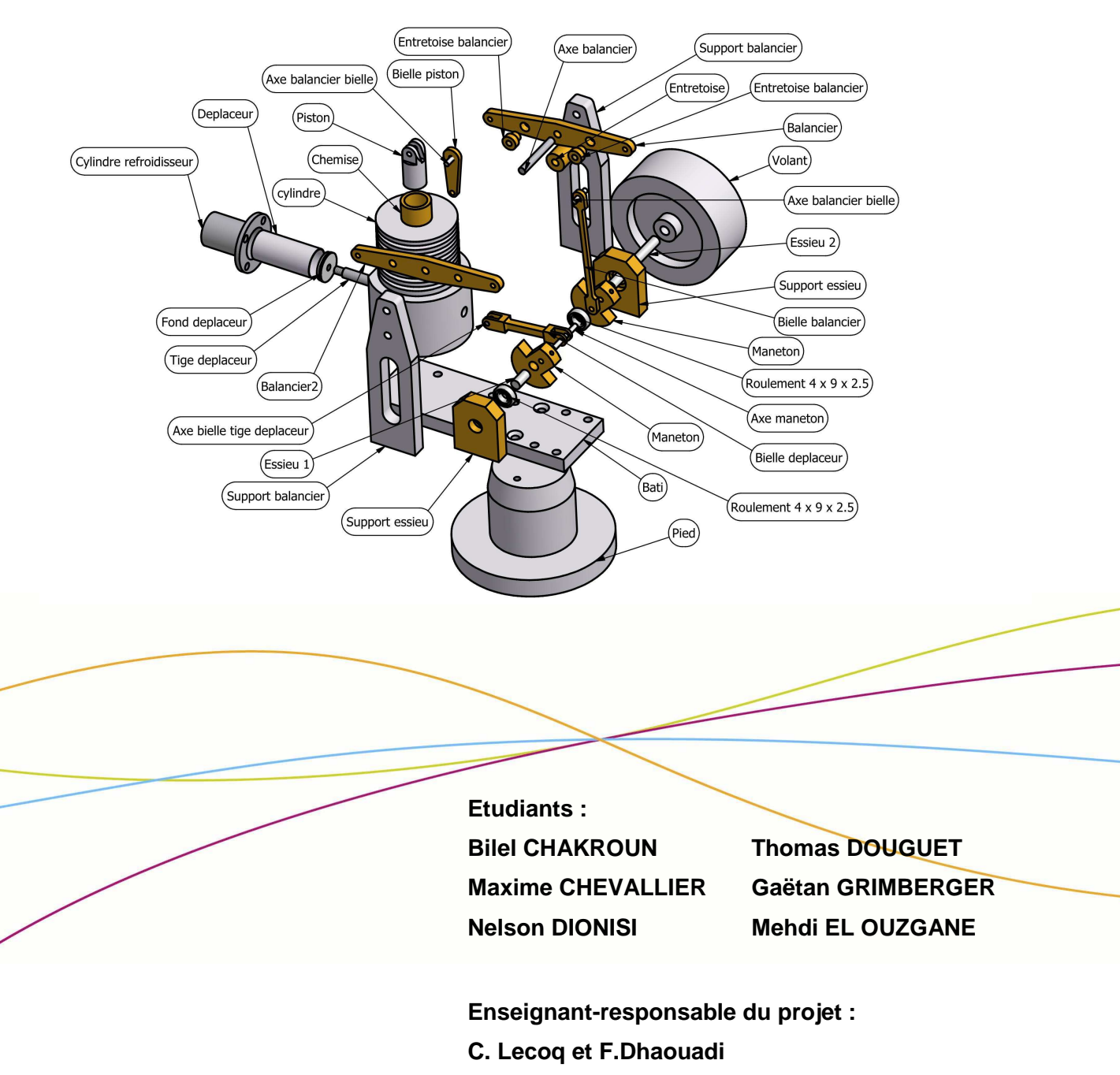

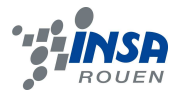

*Cette page est laissée intentionnellement vierge.* 

Date de remise du rapport : *17/06/2010* 

Référence du projet : *STPI/P6-3/2010 – 33*

Intitulé du projet : *Conception et fabrication d'un moteur Stirling type alfa en aluminium* 

Type de projet : *expérimental, conception*

Objectifs du projet :

*Concevoir et fabriquer entièrement un moteur Stirling de type alfa grâce aux machines-outils de l'INSA, aux logiciels de CAO-FAO et nos connaissances en mécanique et thermodynamique.* 

Si existant, n° cahier de laboratoire associé : *xxx* 

# **TABLE DES MATIERES**

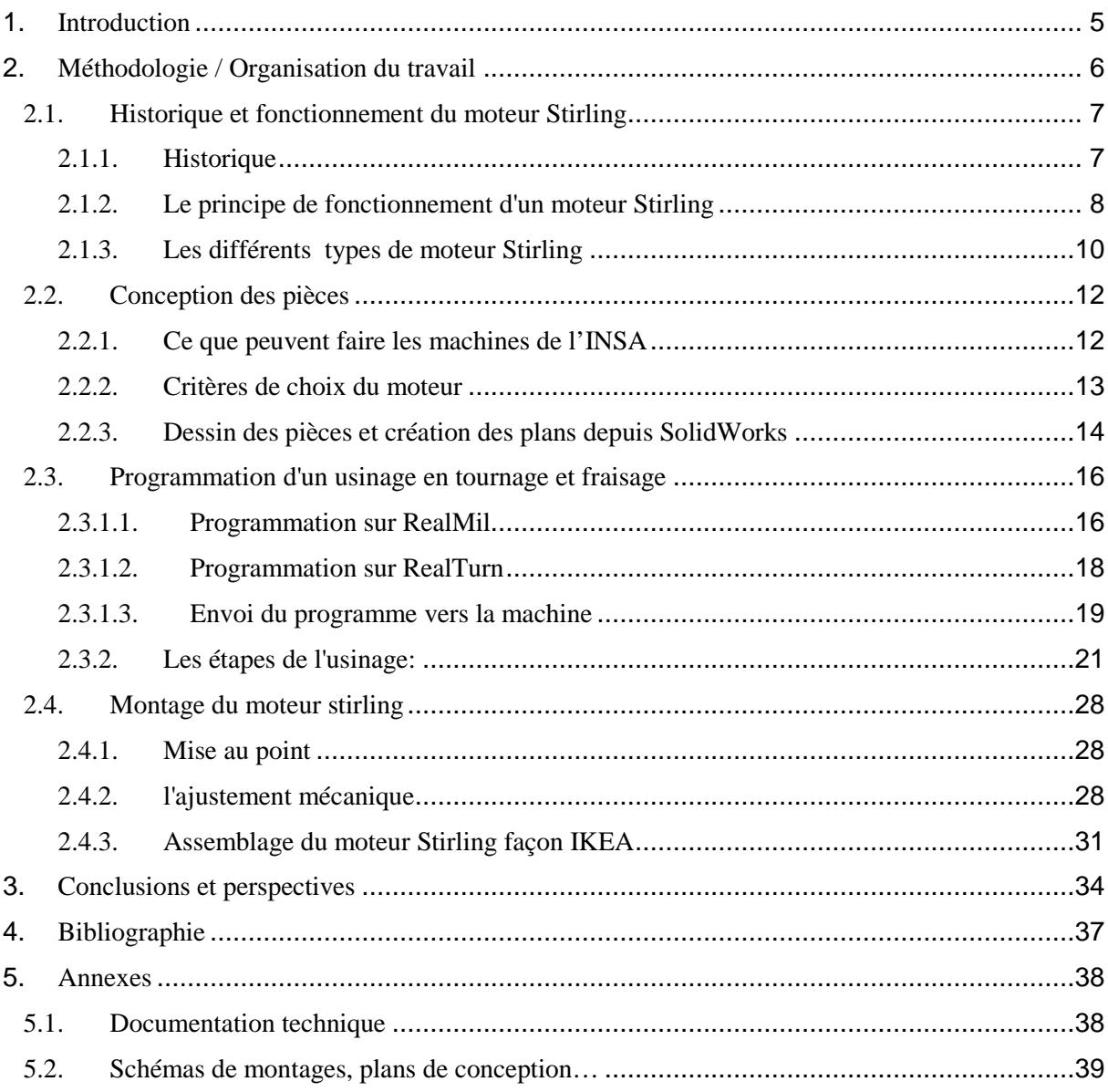

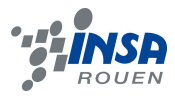

#### **1. INTRODUCTION**

De nos jours, la part de l'ingénieur dans l'industrie est de plus en plus importante. En effet, il est nécessaire de couvrir une large gamme d'opérations, allant de la conception préliminaire d'un produit à sa fabrication, son assemblage et ses réglages.

Notre projet nous a permis d'appréhender tous ces aspects, en concevant puis fabriquant un moteur stirling de type alpha de toutes pièces. Nous avons donc découverts la conception grâce au logiciel de CAO SolidWorks, puis l'implémentation sur machine-outil grâce aux logiciels de FAO RealMil et RealTurn, et enfin nous avons fabriqués les pièces grâce au tour et à la fraiseuse 3 axes présents dans les bâtiments STPI.

 D'autre part, ce projet nous a permis de nous familiariser avec le travail en groupe, où il est nécessaire de répartir les tâches en fonction des compétences de chaque personne, de s'assurer de la coordination du projet, du respect des délais, ainsi que le respect d'un cahier des charges.

 Le respect des délais fut difficile, car notre projet demandait beaucoup de travail, de la conception, à la fabrication, avec tous les problèmes que l'on peut rencontrer dans ces différentes étapes (dimensionnement, usinage impossible, maîtrise des machines, pannes matérielles…), c'est pourquoi nous avons parfois dû faire des « heures supplémentaires » hors de nos heures de cours. Ceci permet de bien rendre compte de la difficulté et de la somme de travail demandée par un projet, ainsi que la nécessité d'un grand engagement personnel.

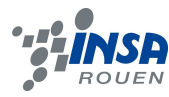

#### **2. METHODOLOGIE / ORGANISATION DU TRAVAIL**

#### Gaëtan

- •Programmation des pièces sous Realmil (fraisage)
- •Coordination du projet
- •Fraisage des pièces
- •Historique et fonctionnement du moteur (dossier)
- ·Prise de photos (dossier)

#### Nelson

- .Conception du moteur Stirling
- •Création des plans
- ·Programmation des pièces sous Realmil
- •Fraisage des pièces
- •Partie conception du moteur (dossier)
- ·Mise en plan des pièces (dossier)

#### **Bilel**

- •Choix du type de moteur
- •Programmation des pièces sous Realturn (tournage)
- •Tournage des pièces
- •Perçage des pièces (sur perceuse manuelle)
- •partie programmation et usinage (dossier)

#### Mehdi

- ·Programmation des pièces sous Realturn
- •Tournage des pièces
- •Taille de bruts aluminium et parafine
- •Partie programmation et usinage (dossier)

#### **Thomas**

- •Choix du type de moteur
- ·Programmation des pièces sous Realmil
- ·Programmation des pièces sous Realturn
- •Mise en plan de l'assemblage (dossier)
- •Partie assemblage et ajustements (dossier)

#### **Maxime**

- ·Programmation des pièces sous Realmil
- •Coordination et mise en page du dossier
- •Introduction, conclusion et organigramme (dossier)

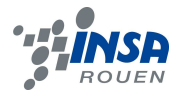

#### **2.1. Historique et fonctionnement du moteur Stirling**

#### *2.1.1. Historique*

#### *2.1.1.1. Le contexte*

 Le moteur Stirling aussi appelé moteur à air chaud est un moteur à combustion externe, c'est à dire que la source de chaleur se trouve « en dehors » du moteur contrairement à la plupart des moteurs que l'on trouve dans les voitures d'aujourd'hui.

 Il fut inventé par Robert Sterling un pasteur d'origine écossaise né en 1790 et mort en 1878. Avant de se tourner vers des études de pasteur il suivit de brillantes études de 1805 à 1808 à l'université d'Édimbourg.

Le XIXème siècle, dont il fut contemporain, fut le théâtre d'un très grand nombre de découvertes scientifiques mais aussi de nombreux incidents techniques et accidents notamment liés aux chaudières à vapeur très utilisées à l'époque mais qui pouvaient aussi exploser très fréquemment en raison des très fortes pressions présentes à l'intérieur.

Pour pallier ces difficultés Robert Sterling imagina en 1816 un moteur sans chaudière à « air chaud » au principe relativement simple mais néanmoins brillant. Le brevet fut déposé la même année mais devint effectif au début de l'année 1917.

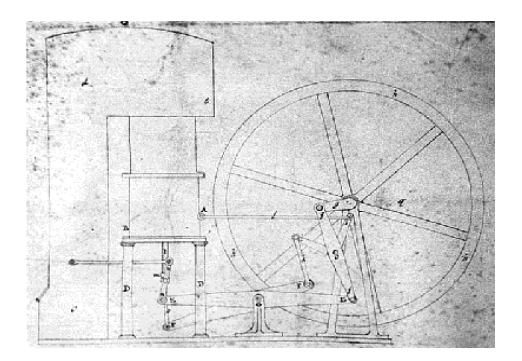

#### *2.1.1.2 Son développement au cours des années*

 Le principe du moteur Stirling repose sur des concepts de base de la thermodynamique. Le cycle associé à ce type de moteur est le suivant. Un gaz (de l'air dans la plupart des cas) est chauffé par une source de chaleur externe. Il subit ensuite une détente, puis une détente et enfin une compression.

Et pour augmenter le rendement de ce moteur Robert Stirling eu l'idée d'y intégrer un élément très astucieux, le régénérateur de chaleur qu'il appelait de façon pragmatique un « économiseur ». Ce régénérateur implanté dans la tuyauterie du montage permet d'éviter de trop grandes pertes d'énergie durant le cycle.

Et finalement c'est son frère, James Stirling, qui l'industrialisa pour la première fois en 1843 afin de l'utiliser dans l'usine dans laquelle il travaillait en tant qu'ingénieur. Ce moteur connut

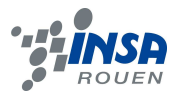

ensuite diverses applications jusqu'en 1922 comme par exemple pour pomper de l'eau où faire tourner des générateurs électriques.

Malgré tout il ne connut pas le succès attendu et qu'il méritait sans aucun doute. Ceci en raison du monopole de la machine à vapeur plus répandue à l'époque et plus tard à cause de l'essor du moteur thermique à combustion interne qui s'imposa très vite sur le marché.

En 1938 la société Philips investit dans la conception et la réalisation d'un moteur Stirling qui donna le jour à un moteur automobile de plus de 200 chevaux ayant un rendement de plus de 30%. Mais là encore le succès n'a pas été au rendez vous.

Cependant avec les nouveaux besoins actuels concernant l'écologie et la recherche d'énergies alternatives ce moteur est actuellement l'objet d'un intérêt tout nouveau et est d'ores et déjà utilisé pour produire de l'énergie électrique (couplé avec des paraboles solaires pour sources chaudes et associé à un alternateur par exemple) ou même de la chaleur (chaudière de cogénération notamment). Il est donc fort probable qu'avec les progrès réalisés jusqu'ici par la science, en particulier dans le domaine des moteurs électriques (dont le Stirling pourrait servir à produire son électricité) ce moteur pourrait avoir de beaux jours devant lui.

#### *2.1.2. Le principe de fonctionnement d'un moteur Stirling*

#### *2.1.2.1. Le cycle de Stirling*

Comme nous l'avons déjà dit, le fonctionnement du moteur Stirling est plutôt simple. Le principe est de produire de l'énergie mécanique à partir d'énergie thermique. On a un gaz (de l'air ou autre) qui est soumis à un cycle comprenant quatre phases et qui va subir des transformations qui vont conduire à la création d'un travail. Avant d'aller plus loin il est intéressant de pouvoir étudier le cycle de Stirling.

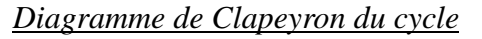

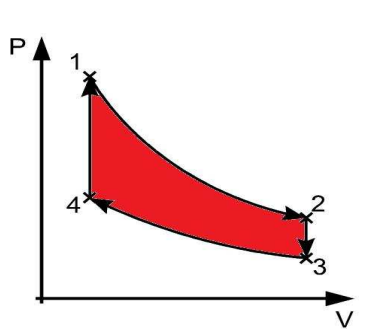

C'est un cycle thermodynamique que suivent tous les moteurs Stirling. Il est réversible ce qui implique qu'il peut fonctionner comme réfrigérateur ou comme pompe à chaleur si un travail mécanique est fourni. De plus il est fermé ce qui signifie que le gaz qui subit ce cycle reste en permanence le même à l'intérieur de la machine (contrairement au moteurs à combustion interne qui nécessitent un échappement). On pourrait aussi dire qu'il est « régénératif » en raison de la présence d'un régénérateur qui augmente le rendement du moteur en restituant ou en collectant la chaleur du gaz lorsqu'il passe de la zone chaude à la zone froide du montage.

Concernant les différentes phases du cycle, on a tout d'abord (de 1 à 2 sur le diagramme) une détente isotherme due à la zone chaude qui augmente la température du gaz présent dans la zone de détente (le cylindre de chauffage où se trouve le piston généralement). On a ensuite un refroidissement isochore (de 2 à 3). De plus, durant cette étape le gaz passe dans le régénérateur et lui cède de sa chaleur par la même occasion. Après cela le gaz subit une

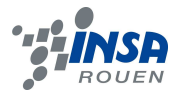

compression isotherme (de 3 à 4) car il se trouve dans la zone froide où la température est nécessairement moins élevée que dans la zone chaude. Et pour finir on a un chauffage isochore lorsque le gaz repasse dans le régénérateur et y prélève de la chaleur (de 4 à 1 sur le diagramme).

#### *2.1.2.2 Le fonctionnement en lui même*

Pour comprendre le fonctionnement il faut avant tout prendre connaissance des principales pièces qui interagissent durant le cycle de Stirling décrit plus haut. Tout d'abord on a au moins un cylindre fermé contenant un gaz enfermé à l'intérieur et où les échanges de chaleur vont s'effectuer. Puis on a deux pistons : un moteur qui se charge de fournir de l'énergie mécanique au moteur, un déplaceur qui a pour rôle de déplacer le gaz d'une zone chaude à une zone froide et vice versa (il laisse donc passer le gaz, il n'est pas tout à fait hermétique). Enfin on a un régénérateur qui récupère ou retransmet de la chaleur au gaz lors de son passage d'une zone à une autre. Ce régénérateur constitue un volume mort dans le moteur mais permet d'améliorer son rendement d'une façon significative car il évite de trop grandes pertes d'énergie lors du cycle. C'est en fait un échangeur de chaleur qui se trouve entre la zone chaude et la zone froide du moteur.

Le fonctionnement « mécanique » pour chaque type de moteur Stirling est sensiblement le même, on va donc prendre l'exemple du type Bêta qui nous a semblé être le plus simple pour en expliquer le fonctionnement global.

En pratique on a une source chaude qui fournit de la chaleur à un gaz enfermé dans un cylindre fermé. De par le fait sa température et sa pression augmentent, il se dilate alors et pousse un piston (appelé piston moteur) ainsi que le déplaceur qui s'éloignent ainsi du fond du cylindre. C'est la phase motrice du cycle décrit précédemment où l'énergie thermique est convertie en énergie mécanique.

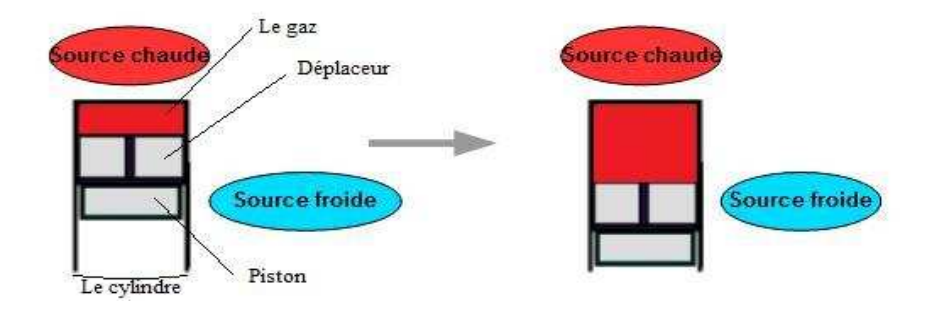

Ce mouvement est transmis à la bielle du vilebrequin inclus dans le moteur et associé au piston de travail. Ce vilebrequin synchronise les mouvements du piston et du déplaceur. Or la bielle associée au déplaceur est décalée par rapport à la première. Ce qui implique qu'à ce stade le mouvement oblige le déplaceur à redescendre au fond du cylindre chassant ainsi le gaz de la zone chaude vers la zone froide du moteur (où l'on a une source de froid tel que de l'air ou un jet d'eau froide par exemple).

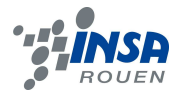

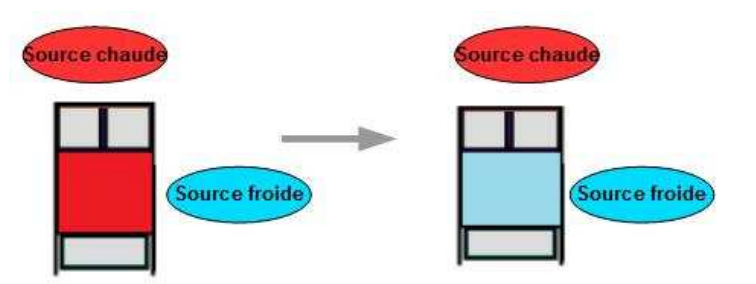

Le gaz se refroidit alors, et lors du retour du piston dû à l'énergie mécanique précédemment fournie il se comprime. Comme la température du gaz est plus basse cette compression demande moins d'énergie mécanique que celle fournie par la dilatation du gaz à haute température, on a donc récupéré de l'énergie mécanique en surplus grâce à la source de chaleur.

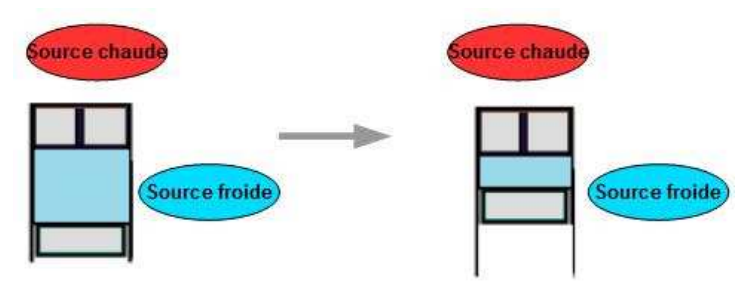

Et pour finir le cycle, le déplaceur retourne se placer contre le piston en s'éloignant du fond du cylindre chassant ainsi le gaz vers la partie froide de ce piston pour qu'il soit chauffé à nouveau.

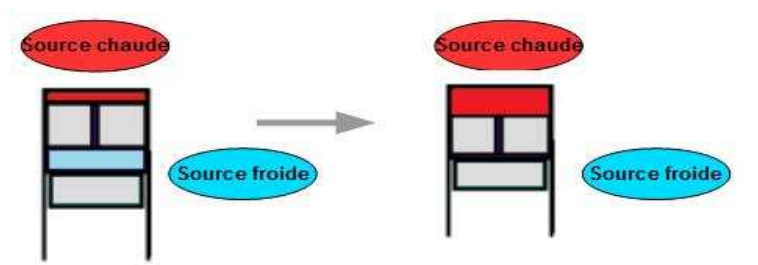

Le cycle se poursuit donc ainsi de suite avec ce déplacement d'air tantôt vers la partie froide et tantôt vers la partie chaude encore et encore (en répétant les étapes chauffage haute pression et compression basse pression).

### *2.1.3. Les différents types de moteur Stirling*

 Il existe plusieurs types de moteur Stirling différents. Nous n'allons donc décrire que les trois plus connus : l'alpha qui est le type du moteur de notre projet, le bêta et le gamma.

### *2.1.3.1. Le moteur de type alpha*

Dans le cas du type alpha on a deux cylindres séparés. La source chaude et la source froide sont ici complètement dissociées : on a un cylindre dit « chaud » qui se charge de réchauffer le gaz et un autre « froid » qui le refroidit. Il n'existe donc pas de volume « mort »

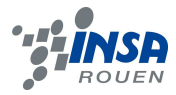

que le piston ne peut pas balayer à cause du déplaceur.

La cinématique est telle que le gaz passe d'un cylindre à un autre tout en passant par le régénérateur qui a pour rôle de « stocker » de l'énergie thermique lors du transfert de la zone chaude à la zone froide et de la restituer lors du passage inverse.

Ce type de moteur a un très bon rapport puissance/volume mais demande des températures assez importantes pour sa mise en marche.

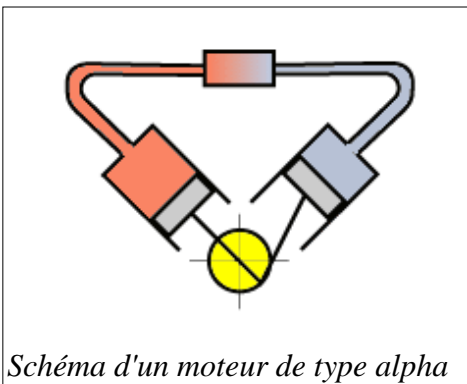

# *2.1.3.2. Le moteur de*

#### *type bêta*

Le fonctionnement du moteur Stirling bêta à déjà été expliqué précédemment, on remarque que la principale différence par rapport au moteur alpha est qu'il n'y a qu'un seul cylindre qui contient à la fois le piston et le déplaceur. De même la zone froide et la zone chaude sont situées dans ce même cylindre.

Ce type a deux avantages principaux, sa compacité et l'absence de perte aérodynamique lors du transfert du gaz d'une partie à l'autre du cylindre. Cependant il existe des transferts thermiques de conduction à l'intérieur de ce cylindre qui peuvent diminuer la différence de température entre la zone chaude et la zone froide ce qui réduit donc un peu son rendement.

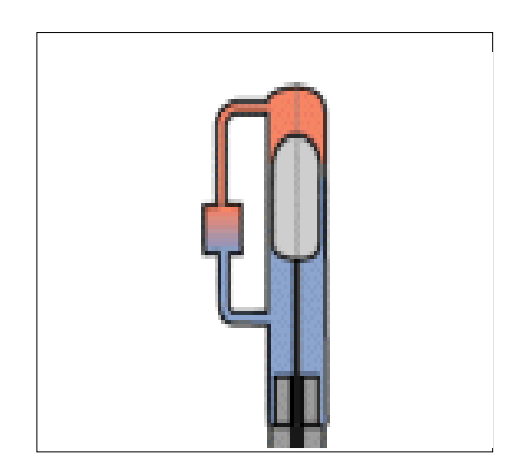

### *2.1.3.3. Le moteur de type gamma*

Les moteurs de ce type sont assez simples à concevoir du fait de leur mécanique peu complexe. Leur rendement est moins important que ceux des types présentés plus haut mais ils peuvent fonctionner avec de très faibles écarts de température, c'est à dire que pour certains de ces moteurs l'écart peut être de seulement 5°C (des petits moteurs de ce type sont capables de tourner seulement grâce à la chaleur d'une main humaine). On peut dire que ce moteur est

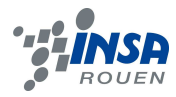

une sorte de compromis entre le type Bêta et le type Alpha : on a deux cylindres séparés tout en restant très proches ce qui limite les pertes thermiques lors du déplacement du gaz.

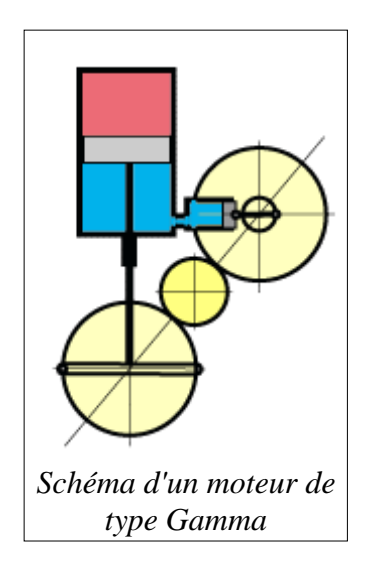

#### **2.2. Conception des pièces**

#### **2.2.1. Ce que peuvent faire les machines de l'INSA**

À l'INSA, deux machines étaient principalement disponibles pour la réalisation de notre moteur.

La première est une machine de fraisage. Il s'agit d'une « fraiseuse C3X de RealMéca ». Elle permet de réaliser des usinages par enlèvement de matière, grâce à un outil appelé fraise. La fraise est en rotation à assez grand vitesse (environ 3 000 tours par minute) autour de son axe, et peut se déplacer en translation suivant un axe (axe Z). Dans le même temps, la pièce à usiner est fixée sur un support mobile. Celui-ci peut se déplacer en translation suivant deux axes (X et Y). Grâce à la combinaison de ces trois translations, on peut usiner des pièces de formes très variées. Les dimensions de cette machine nous permettaient par exemple d'usiner des pièces d'environ 15 centimètres de largeur et et de longueur, pour une épaisseur d'environ 3 centimètres au maximum. Cette machine permet donc de réaliser la plupart des pièces à faible épaisseur comme des bielles ou des supports.

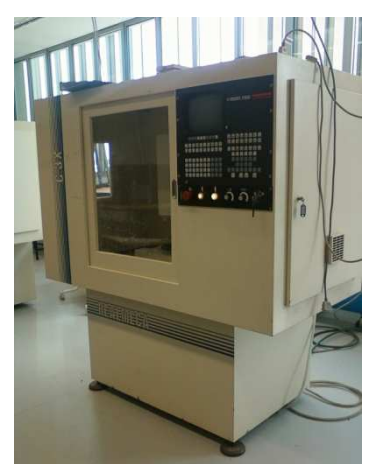

Pour les pièces plus épaisses et à forme cylindrique, la seconde machine à notre disposition était une machine de tournage. Elle permet d'usiner des pièces de forme cylindriques par

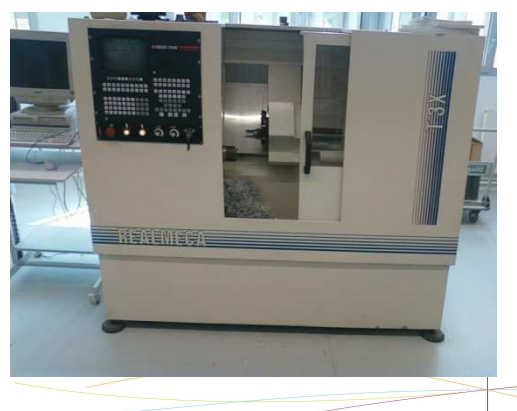

enlèvement de copeaux beaucoup plus facilement qu'avec le fraisage. Cette fois, c'est la pièce qui est fixée sur un support en rotation. L'outil de coupe est, lui, inséré dans un support pouvant se déplacer en translation suivant un axe. La combinaison de ces deux mouvements permet d'usiner des pièces à base cylindriques. Cette machine permet également de

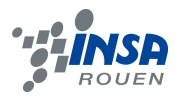

réaliser des perçages dans la pièce. C'est pourquoi elle est très adaptée pour réaliser des pièces telles que le cylindre d'un petit moteur.

On note aussi la présence d'une troisième machine que nous avons quelquefois utilisée. Il s'agit d'une perceuse « manuelle » sur laquelle on peut installer des forets de la taille souhaitée. Il suffit de fixer la pièce à percer dans un étau et de la placer en dessous du foret de la perceuse. Le perçage de la pièce se fait alors manuellement. Cette machine sert à réaliser les perçages à la main, car cela était plus simple que de les programmer et les réaliser par les machines programmables. En effet, les petits perçages d'un diamètre de l'ordre du millimètre sont difficiles à réaliser en fraisage, car nous ne possédons pas de fraise de cette taille. Parallèlement, de nombreux forets de petites tailles sont disponibles sur cette perceuse.

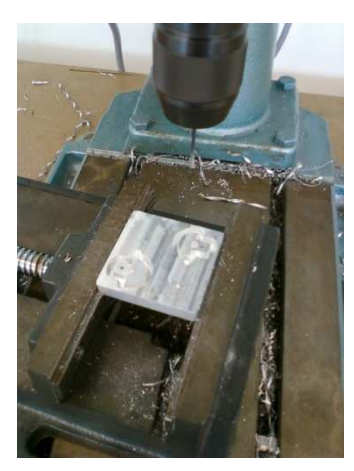

### **2.2.2. Critères de choix du moteur**

Lorsque nous avons cherché des plans pour réaliser notre moteur, nous devions prendre en compte la faisabilité des pièces. Il fallait donc des pièces usinables avec les machines de tournage et fraisage que nous avions à disposition, c'est-à-dire des pièces de taille raisonnable. En effet, les machines que nous utilisions ne permettaient pas d'usiner de pièces d'une trop grande taille ou d'une épaisseur trop importante.

De plus, un petit moteur Stirling nécessite moins d'énergie pour fonctionner qu'un gros moteur. Il nous paraissait donc évident qu'un moteur de petite taille était le plus adapté à notre projet.

Le choix du type de moteur était aussi un critère important. Comme on a pu le voir, il existe des moteurs Stirling de type alpha, beta et gamma. Un moteur alpha ou beta nous paraissait plus facilement réalisable qu'un moteur gamma. C'est pourquoi nous avons concentré nos recherches de plans sur un modèle alpha ou gamma.

Ensuite, il fallait choisir la matière dans laquelle usiner notre moteur. L'aluminium n'étant pas une matière très chère, c'est le matériau qui nous a paru idéal. De plus, les machines à notre disposition pour l'usinage étaient parfaitement adaptées pour usiner cette matière.

Pour trouver les plans, nous avons navigué sur différents sites proposant une marche à suivre pour construire un moteur Stirling. Nous avons chacun sélectionné les plans qui nous intéressaient et les avons comparés. Le plan que nous avons sélectionné est un moteur de type alpha de petite taille, conçu pour être usiné principalement en aluminium. Il correspondait donc parfaitement à nos critères. De plus, il comportait 27 pièces différentes, ce qui ne nous a paru assez conséquent, mais pas excessif quant à la quantité de travail que cela implique. Enfin, le plan que nous avons sélectionné avait déjà été expérimenté par de nombreuses personnes qui avaient laissé des avis positifs sur Internet. C'est pourquoi il nous a paru assez fiable.

Afin de nous assurer de la faisabilité de ces pièces, nous les avons classées en trois groupes : fraisage, tournage, et pièces « toutes faites » :

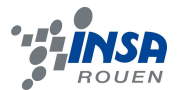

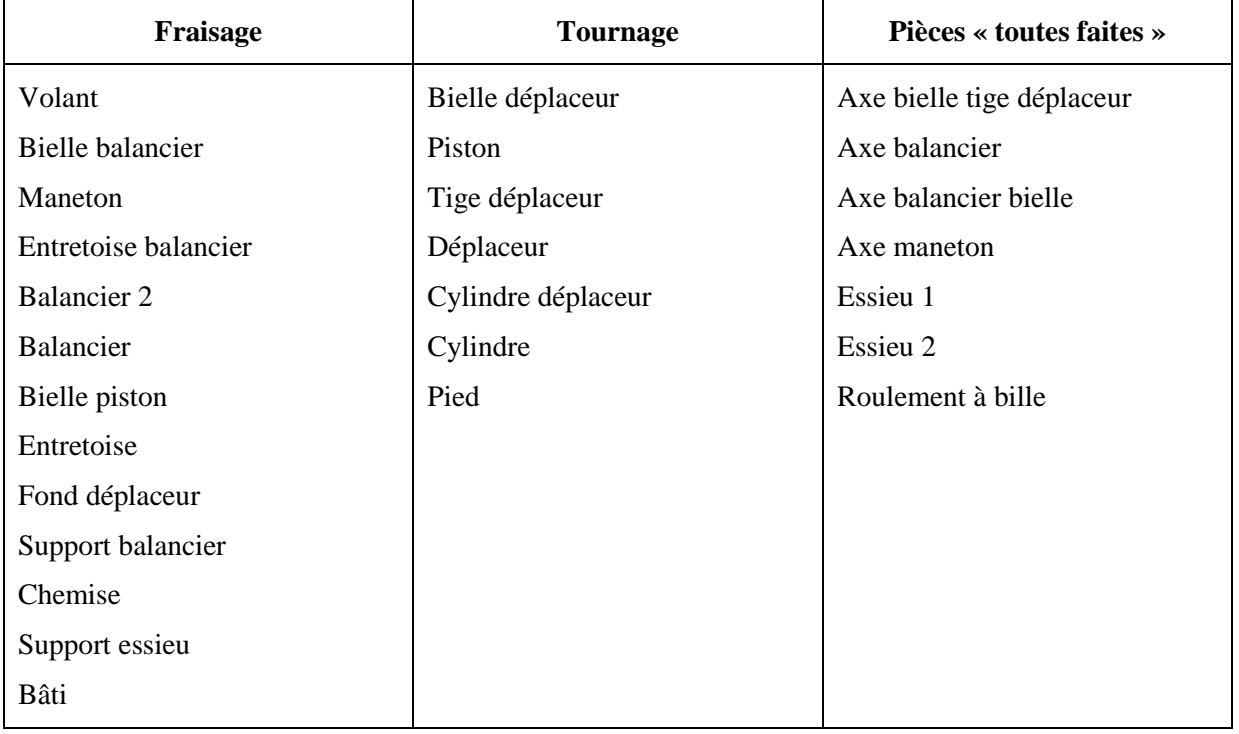

#### **2.2.3. Dessin des pièces et création des plans depuis SolidWorks**

Avant de pouvoir usiner les pièces, il nous est apparu indispensable de les dessiner sur ordinateur. Cela permet de vérifier la cohérence des plans et d'obtenir des mises en plan des pièces de bonne qualité. En effet, les plans que nous avions récupérés restaient assez brouillons et nous n'étions pas totalement sûrs de leur cohérence.

Pour réaliser les pièces sur ordinateur, nous avons utilisé le logiciel de CAO (Conception Assistée par Ordinateur) SolidWorks. Ce logiciel permet de dessiner les pièces une par une, puis de les assembler afin d'obtenir le montage souhaité. Enfin, il est possible de réaliser des mises en plan, c'est-à-dire dessiner les pièces en 2D afin d'en obtenir les plans.

Nous avons donc commencé par dessiner les pièces une par une en 3 dimensions sur SolidWorks. Pour cela, le logiciel met à note disposition de nombreux outils. Il permet de dessiner une esquisse, c'est-à-dire un dessin 2D de la forme de la pièce. Puis, il est possible d'extruder cette esquisse, ce qui permet de lui donner une épaisseur et donc le rendre en trois dimensions. Enfin, on peut procéder à des enlèvements de matières, pour par exemple ajouter un trou dans la pièce. La combinaison de ces différentes fonctions permet théoriquement de dessiner toutes les pièces.

Ainsi, nous avons obtenu des résultats comme celui-ci :

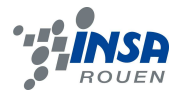

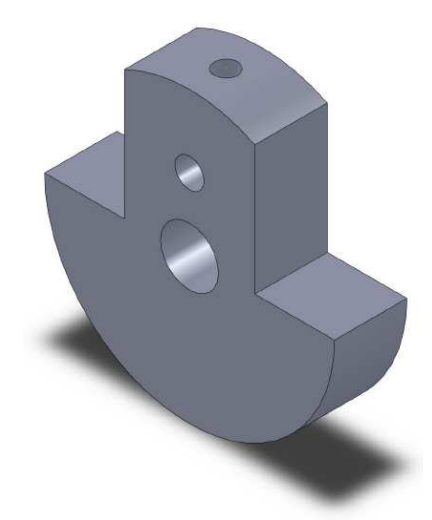

Une fois toutes les pièces dessinées, il fallait procéder à leur assemblage. Pour cela, SolidWorks propose un système de contraintes, qui permet de définir comment les pièces doivent se positionner les unes par rapport aux autres. Après avoir mis sous contrainte toutes les pièces, nous avons obtenu le résultat suivant :

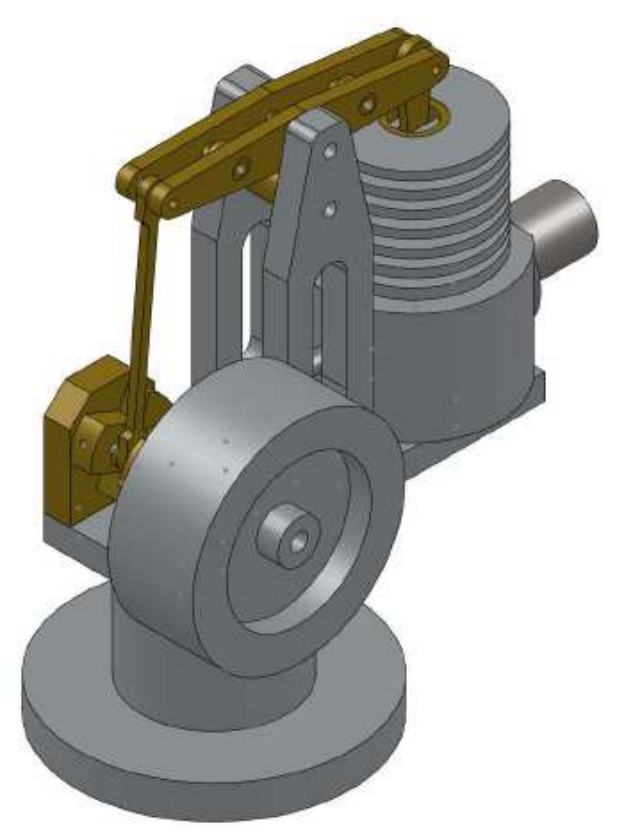

En réalisant cet assemblage, nous avons réellement pu comprendre comment le moteur fonctionnait et comment les liaisons étaient réalisées entre les différentes pièces. De plus, lors de l'assemblage, nous nous sommes aperçus que certaines pièces (notamment les entretoises balancier) n'étaient pas correctement dimensionnées. Nous les avons donc modifiées directement dans notre assemblage.

Enfin, il ne restait plus qu'à réaliser les mises en plan de chaque pièce. Comme les pièces étaient déjà dessinées en 3D, le passage à la mise en plan est très rapide grâce à SolidWorks. Nous avons obtenu des résultats comme ci-dessous :

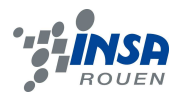

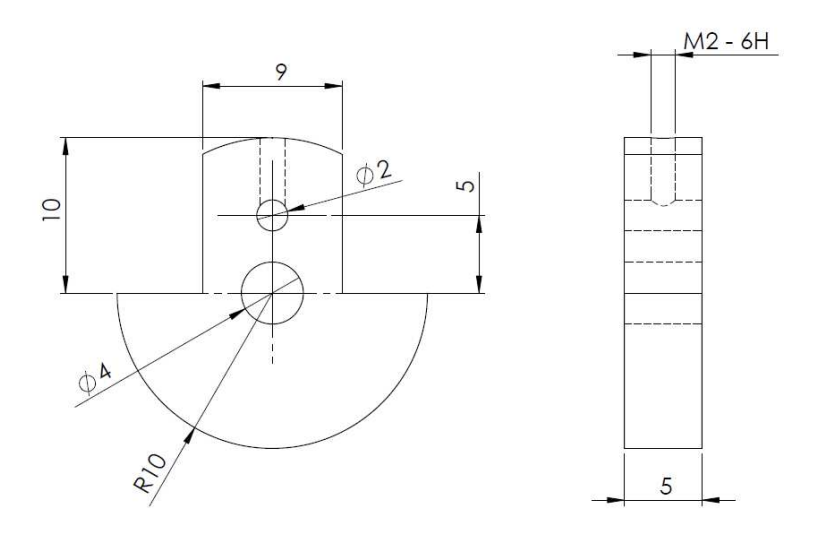

C'est directement à partir de ces plans que nous avons usiné les pièces.

L'étape de dessin sur ordinateur est donc indispensable afin de vérifier la cohérence des croquis initiaux et pour obtenir des plans clairs et propres. Toutes les mises en plan des pièces usinées ainsi que la nomenclature de celles-ci sont disponibles en annexe de ce dossier.

### **2.3. Programmation d'un usinage en tournage et fraisage**

#### *2.3.1.1. Programmation sur RealMil*

La programmation sur RealMil nous permet de créer des pièces en fraisage. En effet, pour usiner des pièces non cylindrique car il est plus facile de les réaliser en tournage.

La programmation s'effectue en plusieurs étapes chacune permettant d'obtenir une pièce finale parfaitement usinée. Tout d'abord, au lancement de l'application RealMil, l'utilisateur doit créer un nouveau projet en indiquant le numéro du projet (numéro qui serra utilisé pour l'envoie vers la machine) ainsi que le nom de la pièce usinée en commentaire. Ces indications permettent aux utilisateurs de garder une trace des pièces usinées par d'autres, ils sont donc essentiels, c'est en quelque sorte la carte d'identité du programme.

Lorsqu'on lance le programme, divers choix se présentent à l'utilisateur en fonction de l'usinage désiré par ce dernier. Nous avons alors différentes catégories tel que surfaçage, dessin de profil extérieur, intérieur.

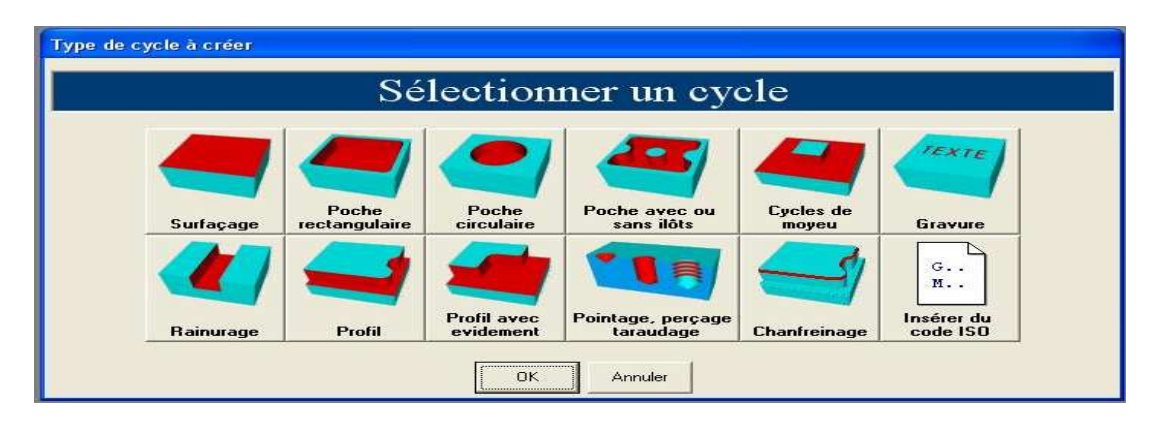

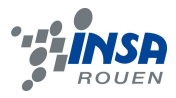

Toute programmation débute par un surfaçage. En effet, le brut découpé n'est jamais parfaitement lisse en surface, des défauts à la surface de la pièce peuvent rendre la pièce inutilisable. Pour cette opération, on indique au programme l'épaisseur de brut que l'on veut retirer de la surface. Après avoir rentré les valeurs concernant l'outil utilisé (taille de la fraise, vitesse de rotation et passe) on précise les valeurs de Z de départ et d'arrivée. On définit par la suite un brut pour pouvoir visualiser cette première étape en faisant une simulation.

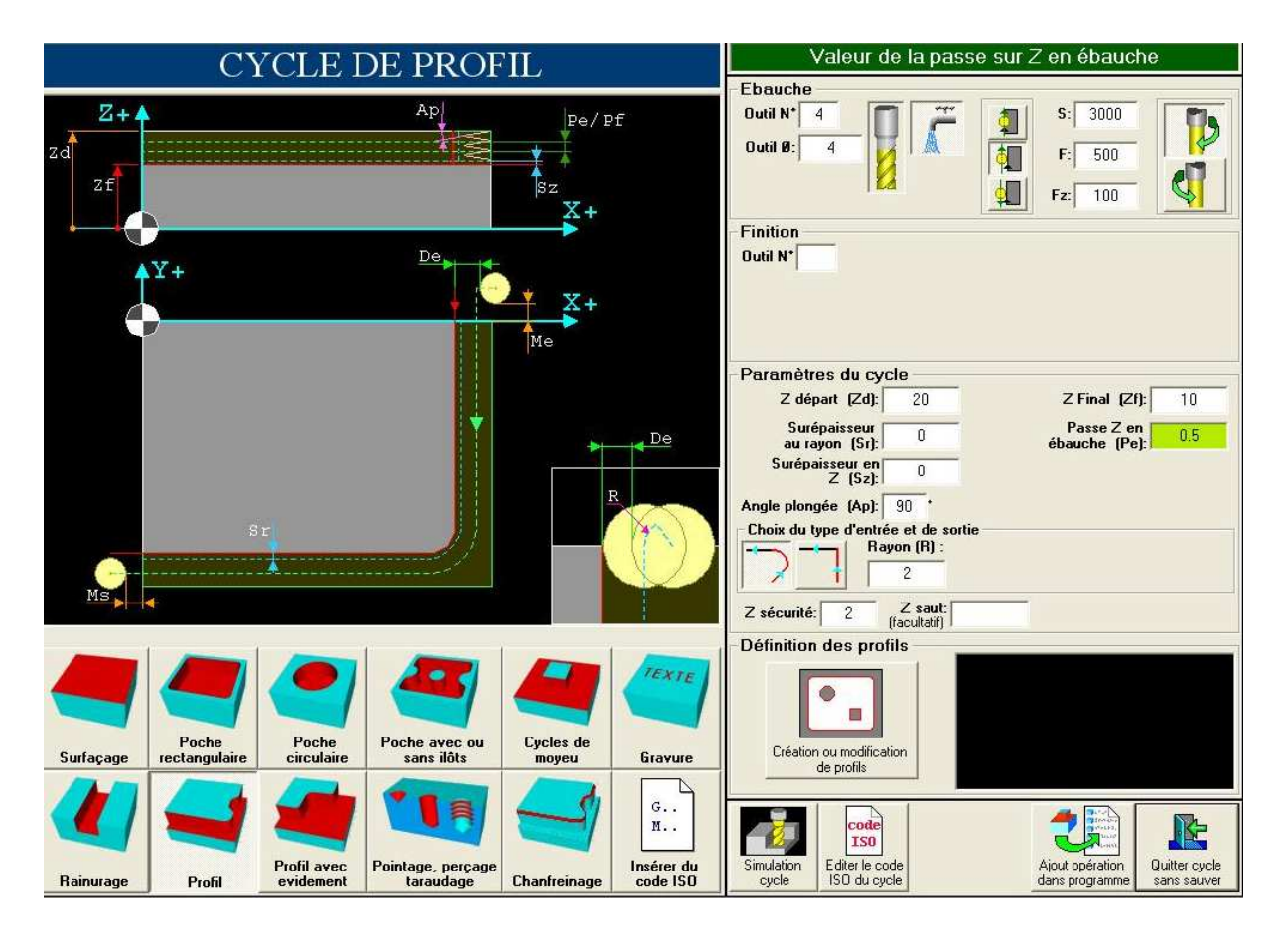

Le but du fraisage est de dessiner en quelques sortes une pièce sur un brut. Ce « dessin » est réalisé en profil: c'est la seconde étape de notre programmation. On dessine le profil de la pièce en fonction du brut utilisé. Cette étape est la plus complexe lors de la programmation d'un fraisage mais elle reste cependant assez facile. On commence, comme pour le surfaçage, par indiquer les éléments concernant l'outil utilisé, on ajoute cependant de nouvelles information : la valeur de départ de X et de Y qui correspondrons au préf. En effet, la machine fait correspondre les valeurs entrées initialement pour X0 et Y0 aux préf. qu'elle a en mémoire. Pour réaliser le dessin de la pièce, un outil est à la disposition de l'utilisateur lui permettant à partir d'éléments géométriques (droites, cercles, tangentes, arcs …). Après avoir entré les différents points repères, on réalise le tracé que devra suivre la machine pour usiner la pièce. On valide une fois qu'on a fini le tracé. On a rencontré au début de notre projet des erreurs assez fréquemment à cette étape de la réalisation : Il faut bien vérifier que le tracé correspond à un tracé à l'extérieur de la pièce et non de son intérieur. De plus, il faut bien vérifier que le profil dessiné est bien fermé. Une fois ces vérifications faites, on valide le profil. On lance alors une simulation pour vérifier si la pièce est bien dessinée. (Annexe 1)

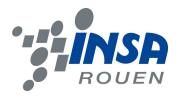

Une fois le profil complet dessiné, il ne reste à l'utilisateur qu'à vérifier lors d'une simulation du programme complet que l'ensemble de ce dernier tourne convenablement et que la programmation est optimale (pas d'erreurs de collision notamment). Pour cela, il doit lancer une simulation en indiquant les dimensions du brut et la position des X et Y de départ. Par ailleurs, en cas de dysfonctionnement, l'utilisateur peut modifier le programme en cas d'erreur directement sur la machine. Nous traiterons de cet aspect ultérieurement.

Avant de sauvegarder le fichier de la programmation, une dernière modification doit être faite ou vérifiée. Il faut bien vérifier que le programme est réalisé en mode NUM (type de la machine qui usinera la pièce et à laquelle on envoie le programme). En effet, dans le cas où le programme envoyé ne correspond pas au type de la machine, l'usinage ne se lance pas et l'envoie du fichier du PC vers la machine ne s'effectue pas.

#### *2.3.1.2. Programmation sur RealTurn*

Le tournage est le fait de façonner sur une machine-outil des pièces cylindriques parfaitement lisse et de dimension exacte sur un tour. C'est l'outil qui avance sur la pièce, on peut donc changer le diamètre extérieur, donner une forme conique, percer ou changer le diamètre intérieur. La principale différence entre le tournage est le fraisage réside dans le fait que la pièce usinée est cylindrique en tournage. On peut modifier à sa guise la forme intérieure grâce aux différents outils.

La programmation en tournage n'est pas bien différente de la programmation sur RealMil. En effet, dans la conception en elle-même du programme tout est similaire mais seuls quelques points sont différents.

Lorsque le programme est lancé, il faut bien évidement créer un nouveau projet en indiquant son numéro et son commentaire. Par la suite, il faut choisir l'opération que l'on veut réaliser sur le brut. Ainsi, plusieurs possibilités s'offre à l'utilisateur.

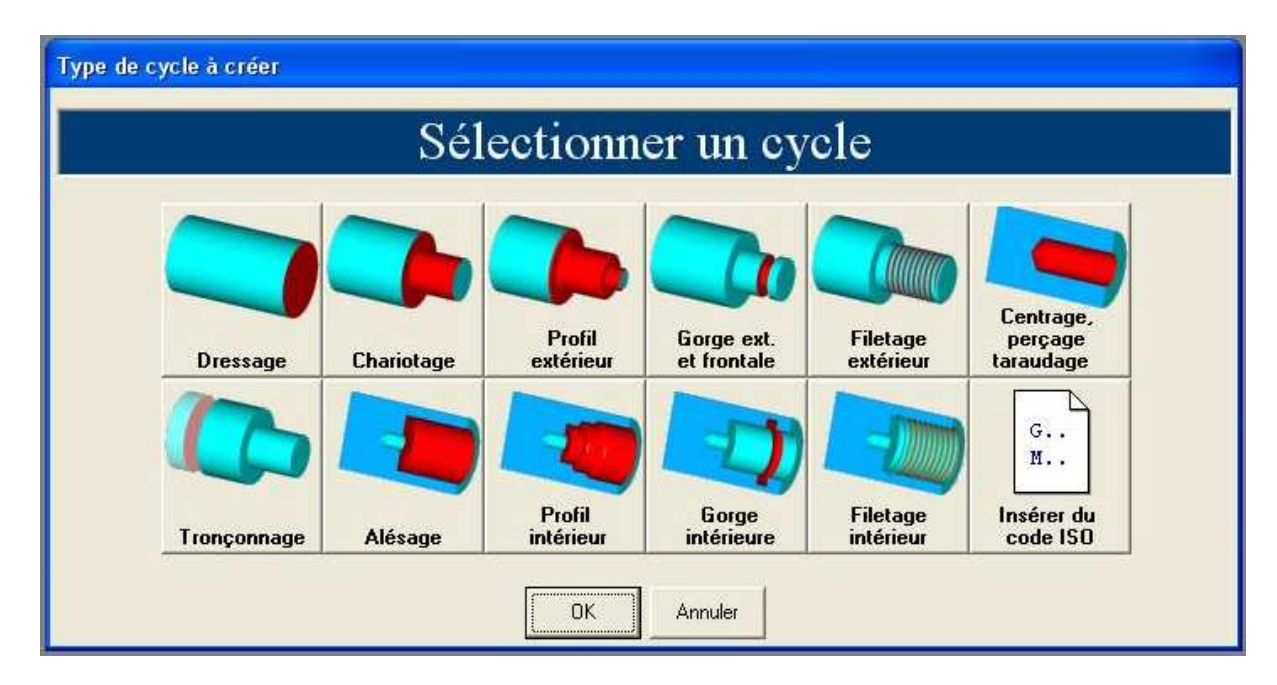

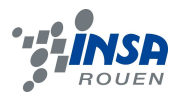

La plus grande différence entre RealMil et RealTurn réside dans la réalisation du profil. En effet, la machine fonctionne de la manière suivante : l'outil avance sur la pièce et en dessine le contour ou l'intérieur. Cependant, il faut savoir qu'à la différence du fraisage, dans le tournage, c'est la pièce qui tourne et non l'outil. C'est pour cela que lors de la réalisation du profil, il suffit de dessiner le demi-profil supérieur pour avoir la pièce entière. En effet, les pièces usinée en tournage sont forcément symétrique (Annexe 2).

Quelques vérifications doivent être faites avant d'envoyer le fichier vers la machine. Tout d'abord, lors de toute réalisation (dressage, chariotage ou perçage par exemple) la rotation de la pièce dois concorder avec le sens selon lequel est mis l'outil, car si la pièce tourne dans le mauvais sens, l'outil risque très probablement d'être endommagé. Les autres vérifications restent les mêmes que sur RealMil, c'est à dire que l'utilisateur doit vérifié comme décrit précédemment que le programme est optimal par le biais d'une simulation, que le fichier est en mode NUM et qu'il n'y a aucune erreur de collision.

Une fois toutes ces vérifications faites, nous pouvons sauvegarder le fichier.

### *2.3.1.3. Envoi du programme vers la machine*

Une fois le programme sauvegardé, l'envoie du fichier vers la machine est effectué. Pour cela, l'utilisateur doit cliquer à partir de l'interface utilisée (RealMil ou RealTurn) sur « modifier l'ISO ». Cette opération ouvre alors une fenêtre affichant un ensemble d'opération que la machine traduira par elle même. On sauvegarde alors le fichier sous le numéro que l'on a choisit auparavant.

Après avoir quitté le fichier, on ouvre alors le programme CNCDISK qui est le programme de transfert de fichier entre PC-Machine mais aussi Machine-PC. On clique alors sur le bouton Pc-machine puis on sélectionne à l'emplacement préalablement choisis, le fichier que l'on veut envoyer à la machine. On lance alors une récupération de « ruban » sur la machine concernée pour pouvoir usiner la pièce.

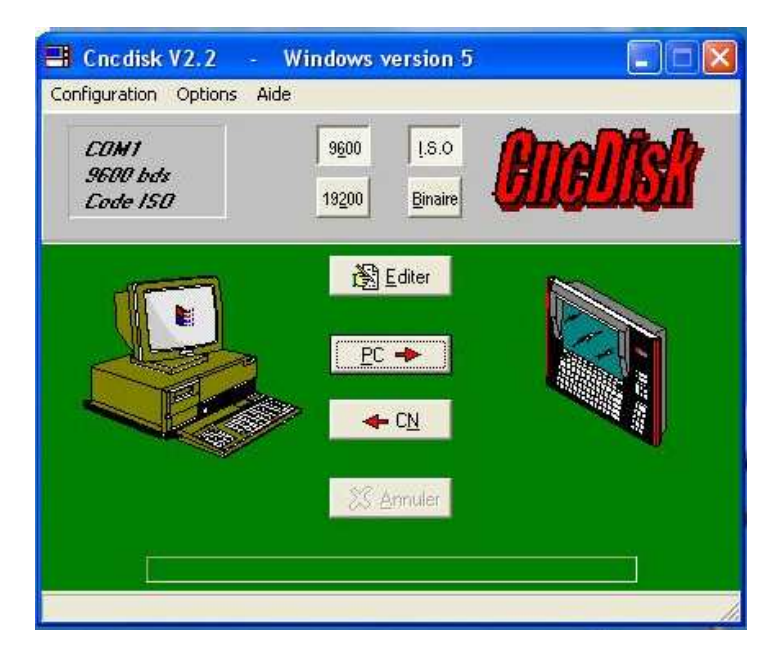

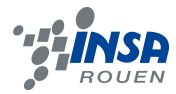

Lorsque le programme est entièrement chargé, la machine lance alors l'usinage.

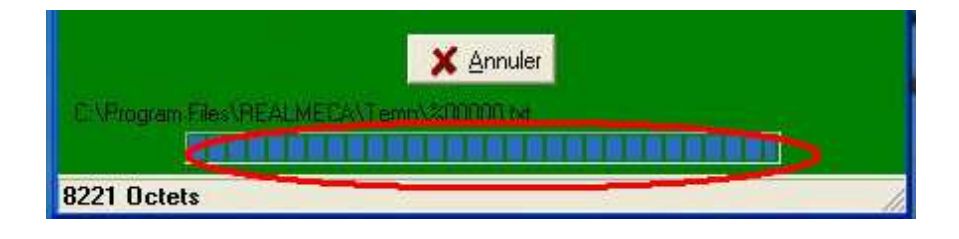

Certains problèmes peuvent apparaître à cette étape de la réalisation. En effet, lorsque le programme ne se charge pas en entier, plusieurs problèmes peuvent en être la cause.

Tout d'abord, il se peut que le fichier ne soit pas en mode NUM (vérification normalement déjà effectuée).Un autre problème peut aussi en être la cause : le manque d'espace sur la machine. Dans ce cas là (cas déjà rencontré), nous devions effacer un à un les fichiers enregistrés sur la machine afin de libérer de l'espace. Cette opération s'effectue à partir de la machine. Enfin, dernier problème qui peut être la cause de cet échec d'envoi : la machine et le pc ne sont pas connectés entre eux ! Dans ce cas, BRANCHER LE CABLE !

Annexe 1

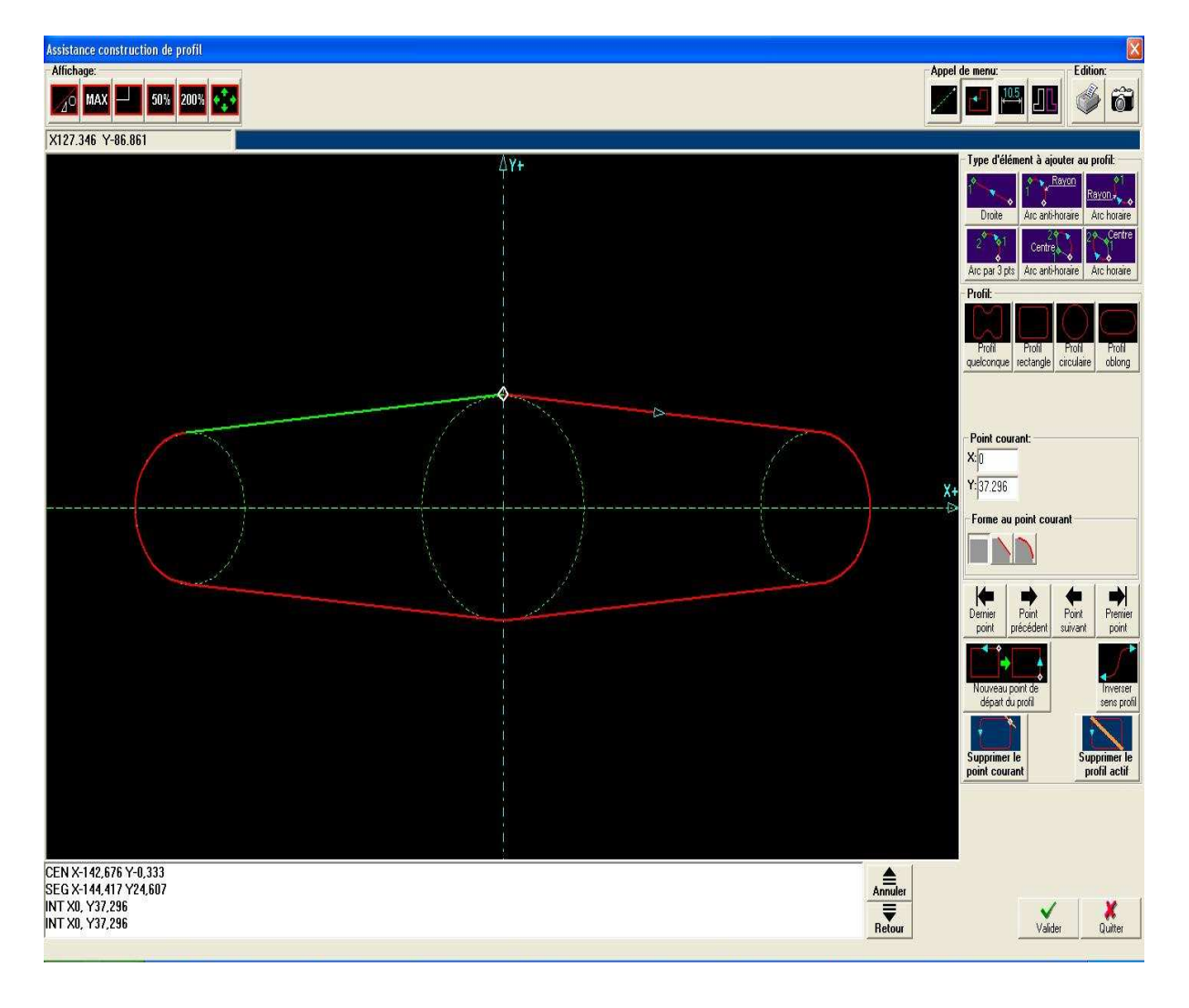

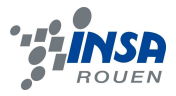

### Annexe 2

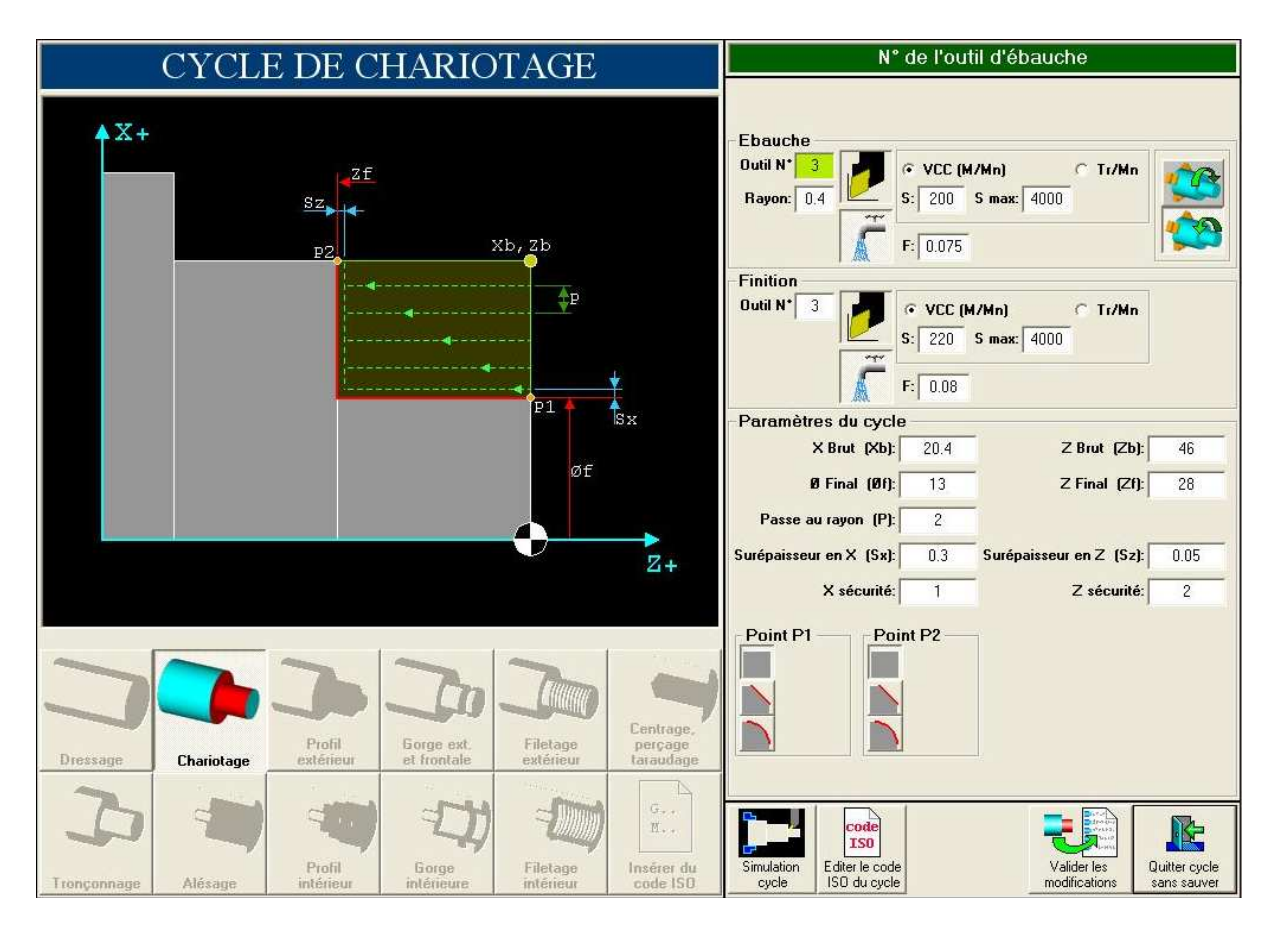

*2.3.2. Les étapes de l'usinage:* 

Pour la réalisation de toutes les pièces du moteur Stirling alpha on a utilisé des brutes « des pièces qu'on prend avec des mensuration ce qui veux dire longueur, largeur, et diamètre pour les pièces cylindrique plus grandes de celle qu'on a besoin pour les pièces finies » en aluminium sur lesquels on a effectuer des multiples opérations de tournage de fraisage et de perçage avec une précision qui peut aller au centième de millimètre.

Pour cela on a eu recours à une fraiseuse à commende numérique (REALMECA num 750), un tour à commende numérique (REALMECA num 750) et d'un tour (REALMECA RT-5SP) celui de l'atelier du département génie mécanique et une perceuse manuelle.

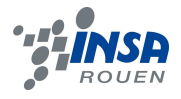

### **2.3.2.1. Mode opératoire des différentes machines-outils**

## **La perceuse:**

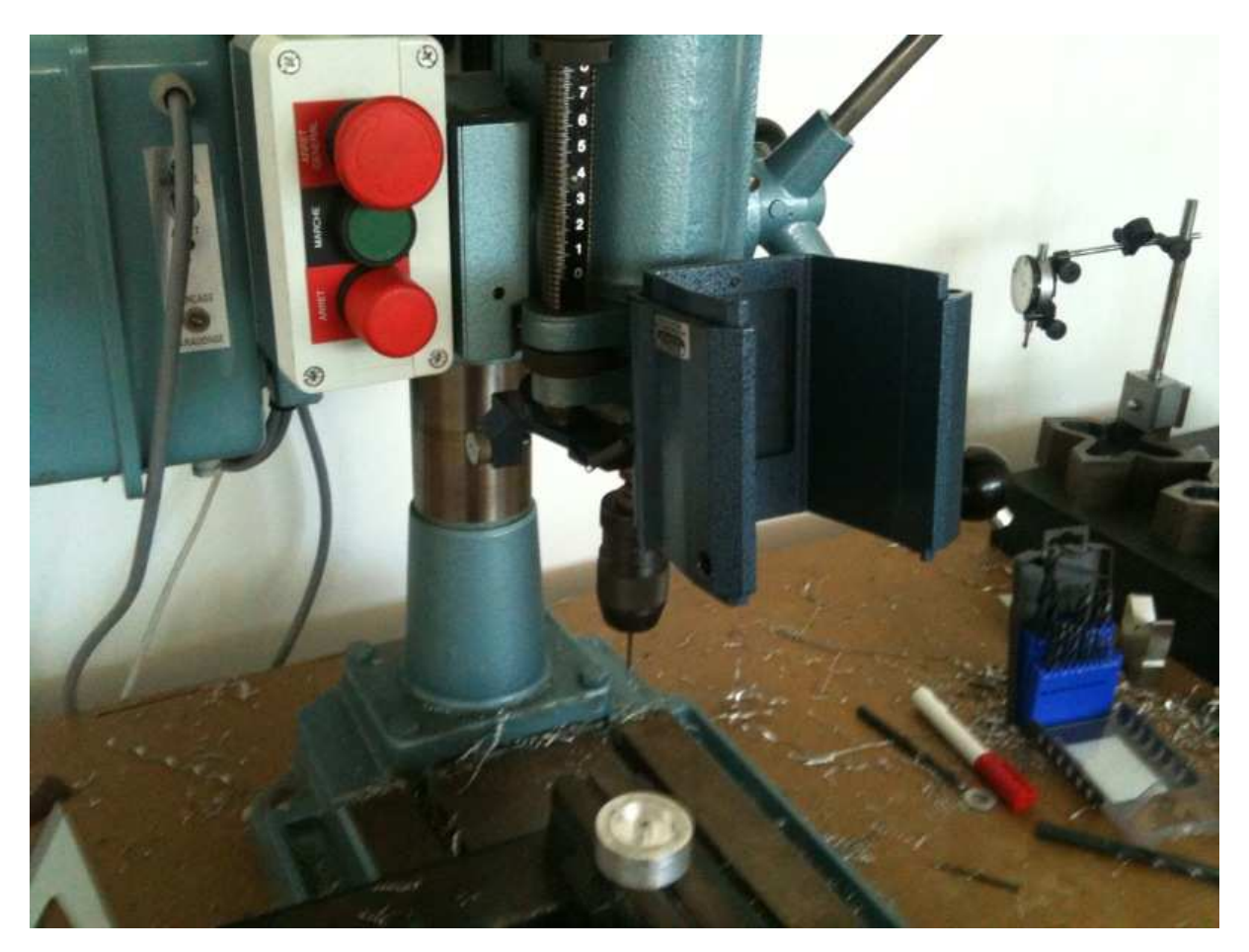

Le perçage est l'opération la plus simple car après la réalisation du profil et les cotes voulues sur les pièces, la fraiseuse marque les centres des trous avec les distances et le parallélisme souhaités.

Donc il suffit de:

- **1-** Fixer le foret avec le bon diamètre.
- **2** Confondre la pointe du foret avec le centre du trou voulu.
- **3-** mettre en marche la perceuse.

**4-**Descendre lentement afin de permettre aux copeaux de se dégager et de ne pas endommager le foret.

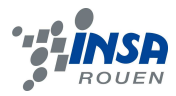

# **Le Tour à commande numérique**

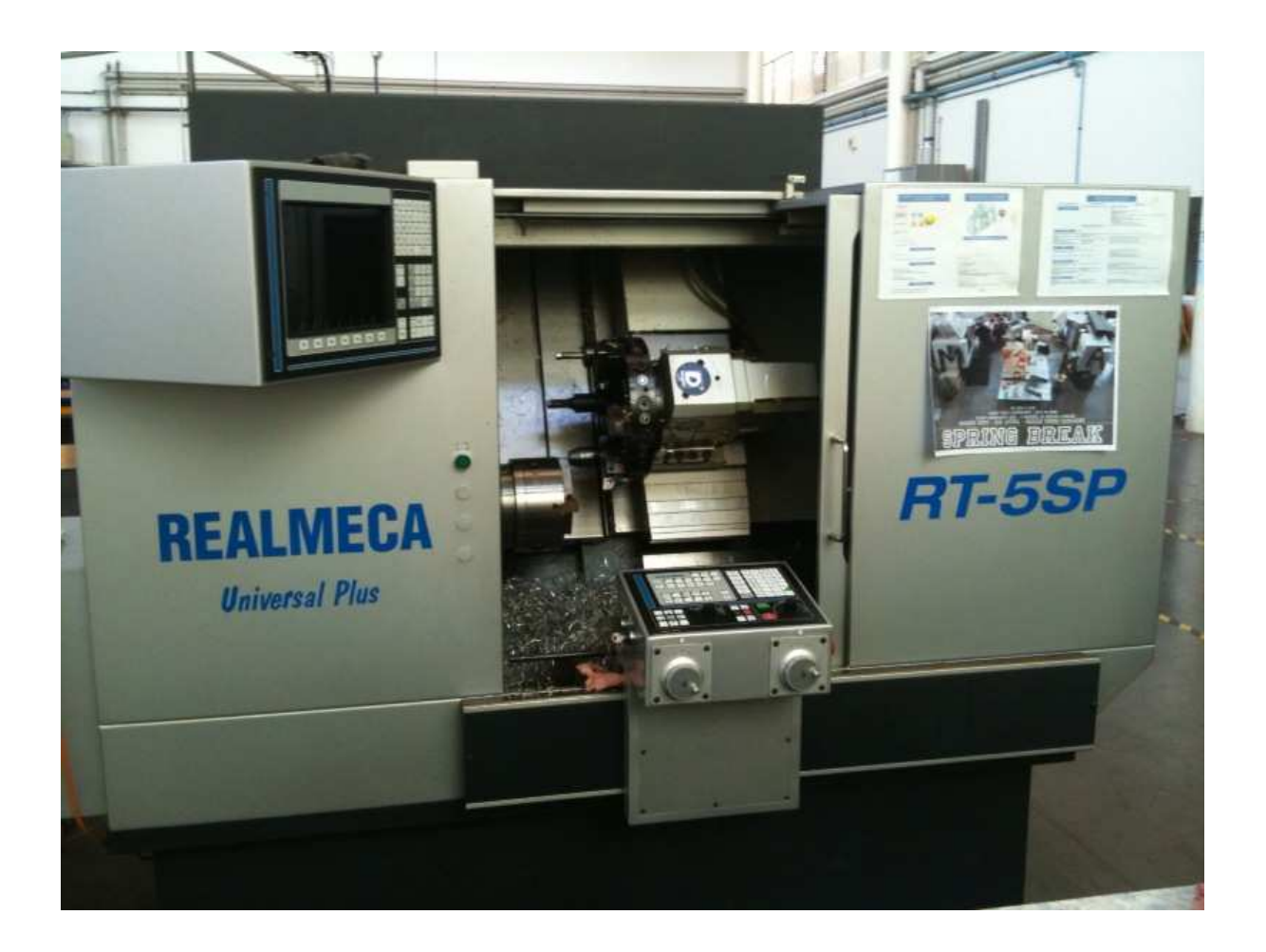

L'utilisation des machines-outils à commende numériques est un peu compliquée vue que tout se fait avec des boutons comportant des symboles qu'il faux connaître et qu'il faut s'en rappeler à chaque utilisation.

### **Différents outils sont utilisés:**

Outil à charioter: Cet outil permet de faire du chariotage, du dressage et de réaliser des chanfreins.

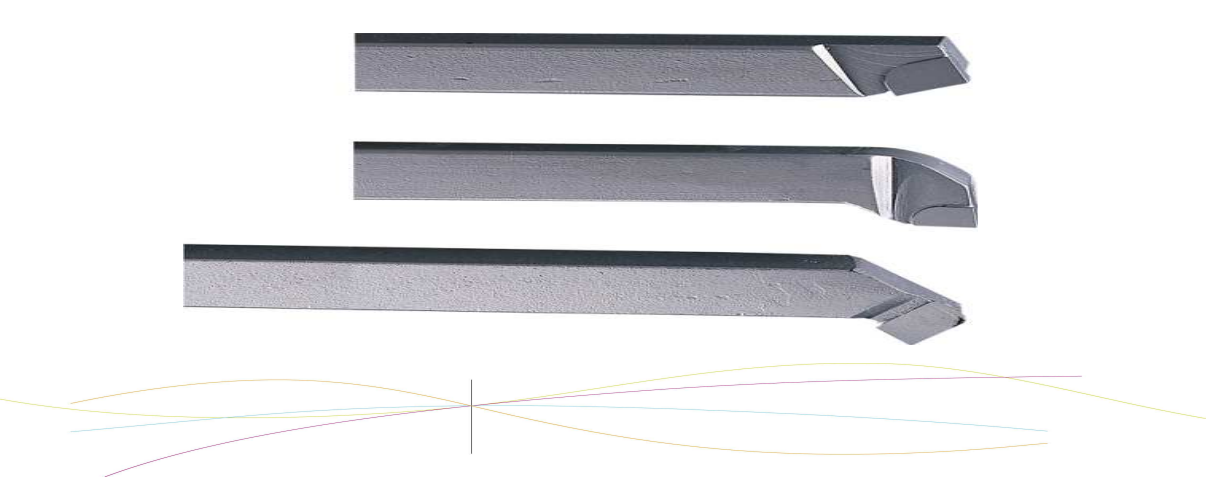

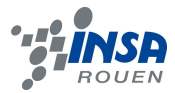

Outil à aléser: Cet outil permet de faire, à partir d'un trou, de l'alésage (cylindre ou cône).

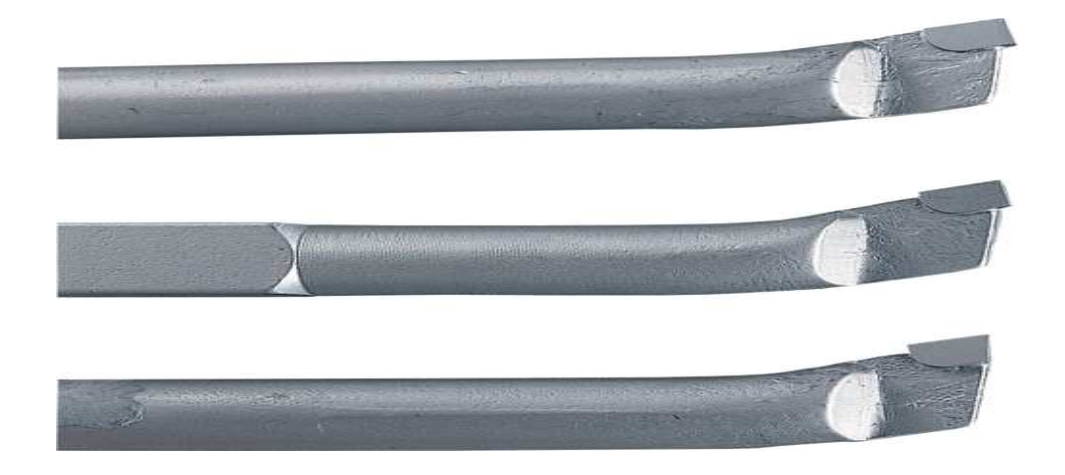

Pour le tour on commence par monter le brut obligatoirement cylindrique sur le mandrin et bien le fixer.

Après cela il faut régler les Prefs pour le tournage le calcul se fait que sur l'axe Z; l'axe de la hauteur du cylindre.

### **2.3.2.2. Comment régler les Prefs?**

1- On avance en mode manuel en utilisent les boutons Z+ et Z- du pupitre de la machine qui représente l'interface de communication de l'utilisateur et la machine-outil.

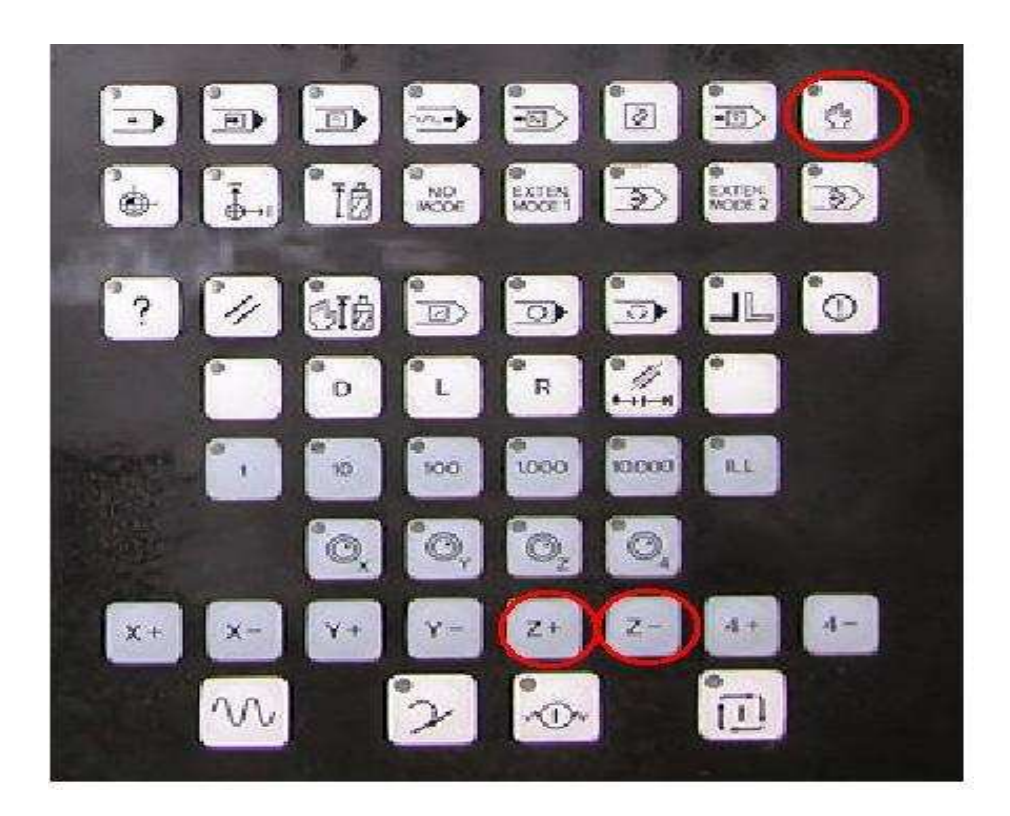

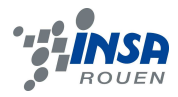

2-Arrivant à une distance qu'on peut mesurer. On mesure la distance séparant l'origine machine situé sur le fond de la tourelle qui contient les outils de la surface de la pièce avec un pied à coulisse. La position de point origine machine par rapport au point origine objet est affichée sur l'écran sous la forme Z+x, x en millimètre. On ajoute la valeur qu'on a mesurée à la valeur affichée

3- On appuie sur le bouton des Perfs et on entre la nouvelle valeur de Z puis on appuie sur LF qui représente le bouton «OK» de la machine.

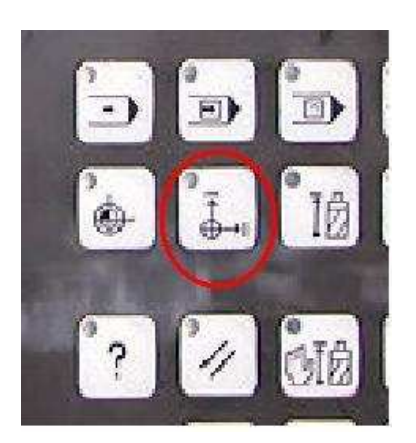

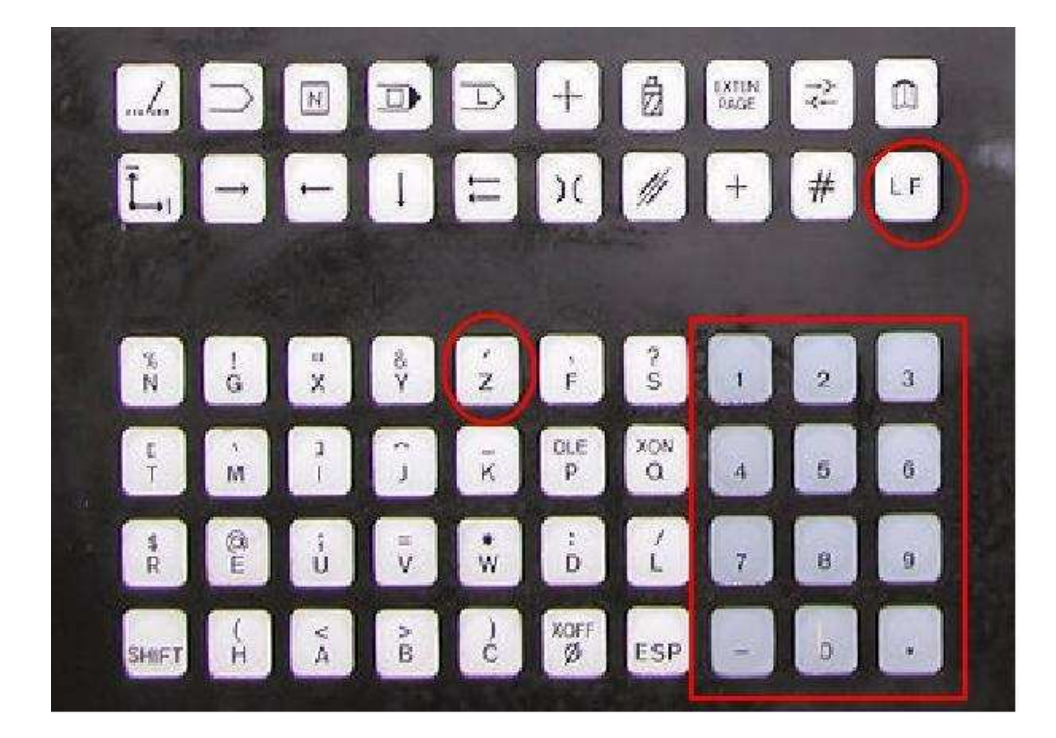

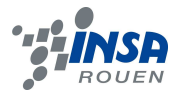

### **Exemple:**

Si la machine affiche Z-90.33 et on mesure 34,01 la donnée qu'il faut ajouter après avoir appuyé sur le bouton des Pref est Z-124,34 puis LF.

#### **Lancement du tour**

Une fois les Prefs réglés la machine connaît la situation de l'outil par rapport à la pièce à usiner.

On charge le programme dans le tour, on le mets en mode continue et on démarre le cycle. Sur la machine on dispose d'un potentiomètre avec lequel on peut contrôler l'avance de l'outil et la vitesse d'exécution du programme. Donc lors de l'usinage l'utilisateur doit surveiller l'avance de la machine et en cas de problème d'exécution il n'a juste qu'à remettre le potentiomètre à zéro et le machine s'arrête d'avancer.

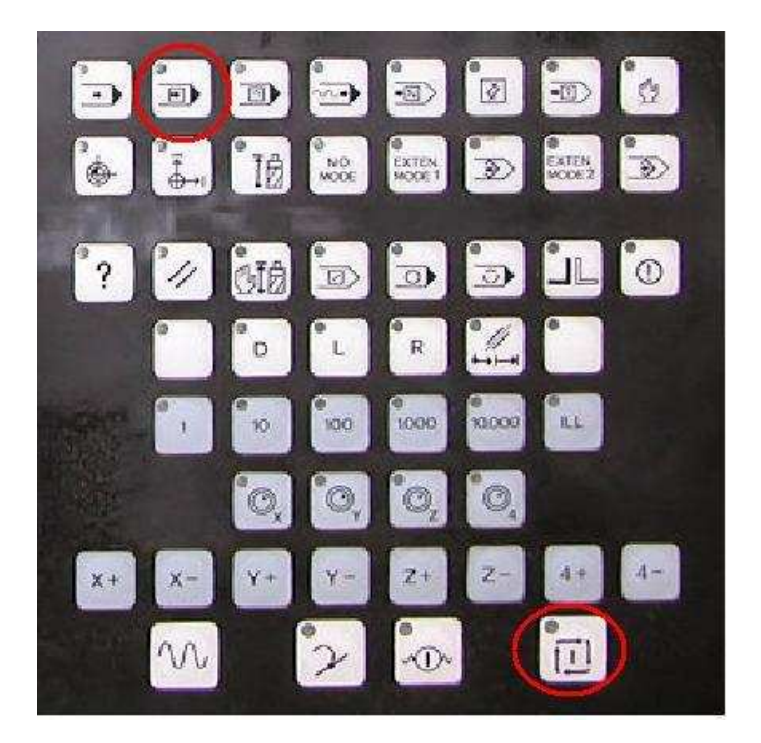

Et les problèmes ne sont pas généralement dus à un programme défaillent puisque le programme est vérifié et simulé à chaque étape de sa création en plus d'une simulation du programme complet et d'une revérification avant de l'envoyer à la machine en utilisent le convertisseur.

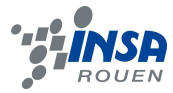

En cas de bugle bouton point d'exclamation se mets à clignoter donc il faut faire une remise à zéro et relancer le programme.

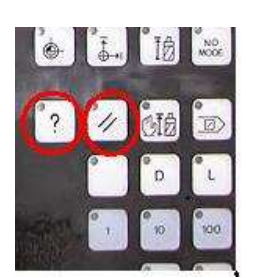

#### **Exécution du programme**

La machine exécute les taches dans l'ordre auquel on les a placées en utilisent les valeurs qu'on a entrées donc les fautes d'exécution sont surtout liés au calcul des Prefs. D'où l'intérêt du surfaçage qui outre le fait que la surface ronde de la pièce va être bien horizontale, cette étape nous permet aussi d'être sures qu'à partir de la nouvelle surface tous les travaux effectués sur les rayons, les gorges extérieures, les filetages etc. vont être bien mis en place par rapport à cette surface. C'est pour cela qu'on prévoie au paravent un brut assez long pour travailler dessus.

#### **Fin de programme**

A la fin du programme le tour s'arrête automatiquement et on peut enlever la pièce du mandrin avec les cotes voulues.

### **La fraiseuse à commande numérique.**

L'utilisation de la fraiseuse est à peu prêt identique à celle du tour la différence est le fait que la fraiseuse est utilisée sur les surfaces planes et surtout le fait que l'outil est libre en translation et en rotation sur l'axe Z et la pièce se déplace sur les deux autres axe contrairement au tour ou la pièce n'est libre qu'en rotation sur un seul axe l'axe Z alors que l'outil lui se déplace sur deux axes Z et X.

PS: il existe une autre fraiseuse plus développée ou l'outil a plus de degrés de liberté dans l'atelier STPI, mais malheureusement celle-ci est en panne depuis un bon moment.

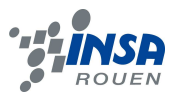

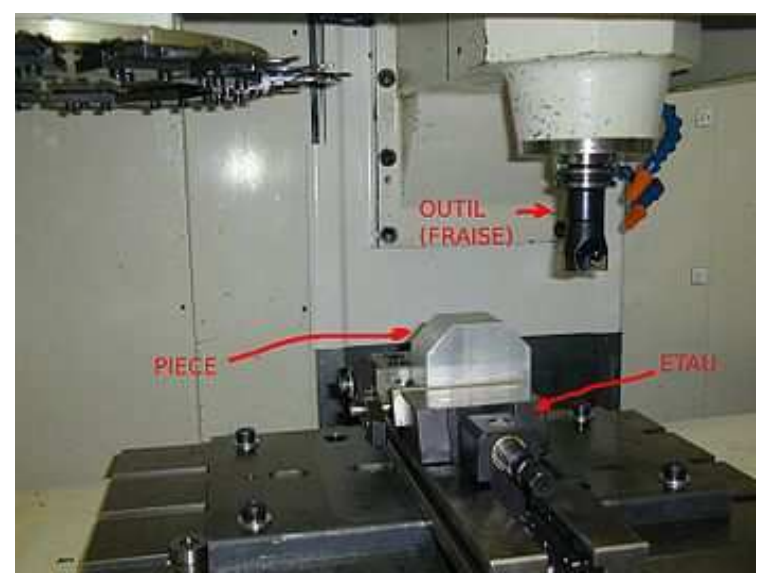

Le plus de la fraiseuse:

La fraiseuse permet de dessiner des profils programmés au par avant sur ordinateur avec le logiciel RealMil sur des plaques métalliques ou en plastique avec des fraises de différents diamètres.

### **2.4. Montage du moteur Stirling**

### *2.4.1. Mise au point*

Nous voilà donc avec 33 pièces usinées (cf. annexe pour liste) à notre disposition pour assembler notre moteur Stirling type alpha. On remarquera ici que le laiton et l'acier ont été remplacé par de l'aluminium. Le groupe et Mr LECOCQ avons considéré que ces changements n'altéreraient en rien les capacités des pièces en question. Nos pièces sont donc exclusivement en aluminium. Les matériaux a été choisie car il a un coût faible et est facile à usiné. En effet il a pour propriétés physique d'être un métal malléable, ductile, légers et malgré tout résistant et se corrode très peu. Avec ces propriétés, l'aluminium est donc un bon métal pour permettre les ajustements serré lors du montage de notre moteur.

### *2.4.2. L'ajustement mécanique*

Mis à part les supports balancier, le cylindre, les supports essieux, le cylindre chauffant et le pied fixés par des vis, la plupart des autres pièces (sauf la chemise et le déplaceur) sont mobile et seront donc fixées par ajustements mécanique.

#### **2.4.2.1 Définitions**

Un ajustement est l'assemblage d'une pièce extérieur contenante (alésage) et d'une pièce intérieur contenue complémentaire. Les pièces femelles (alésage) et mâle (arbre) ont la même dimension nominal mais des tolérances différentes.

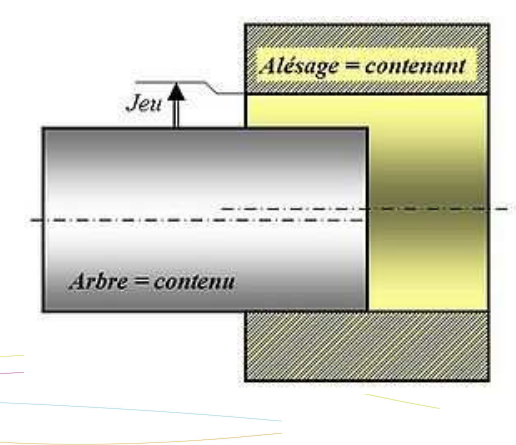

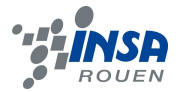

#### **2.4.2.2. Les différents types d'ajustement.**

#### **Prérequis:**

Le diamètre de l'alésage compris entre Dmin et Dmax selon certaines conditions.

Dmax: alésage maximal

Dmin: alésage minimal

Tolérance de l'alésage: T*al = Dmax -Dmin* 

Le diamètre de l'arbre est compris entre dmin et dmax selon les conditions.

dmax: arbre maximal.

dmin: arbre minimal.

Tolérance de l'arbre: T*ar = dmax -dmin.*

Le jeu peut se définir comme D*alésage*(t) – d*arbre*(t) .

Si le jeu est négatif il y a serrage.

Le jeu est naturellement positif lorsque l'ajustement est glissant.

Le jeu est maximum : Jmax = Dmax − dmin.

Le jeu est minimum : Jmin = Dmin − dmax.

### **Il y a 3 types d'ajustement**

- **avec jeu**: pour toute pièce contenant et toute pièce contenue pris dans les deux populations, le contenant est plus grand que le contenu. C'est le cas recommandé pour les guidages qui ne doivent pas coincer. (Dmin > dmax).
- **serré**: pour toute pièce contenant et toute pièce contenue pris dans les deux populations, le contenant est plus petit que le contenu. Le contenant et le contenu sont donc bien fixé l'un à l'autre, on appelle ça le **frettage**. Il est utilisé pour les cas d'assemblages qui doivent transmettre des efforts. (Dmax < dmin).
- **avec jeu incertain**: toutes les combinaisons n'aboutissent pas forcément à un jeu de même signe. Ce cas peut poser des soucis lors de l'assemblage à la chaîne. (Dmin  $\langle$  dmax et Dmin  $>$  dmin).

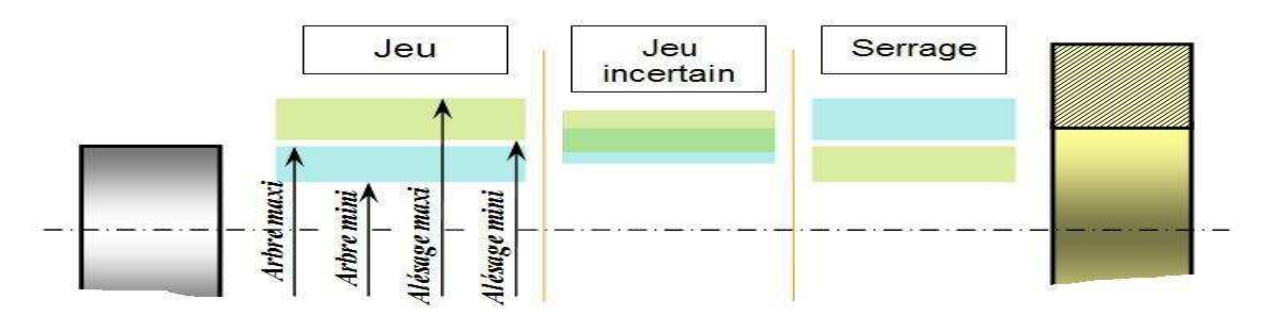

 **Surface verte: Tal surface bleu: Tar**

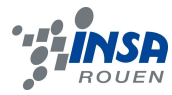

### **2.4.2.3. Système ISO d'ajustements**

Pour avoir l'ajustement souhaité selon l'emploi, il faut choisir le bon arbre et le bon alésage. Le travail de normalisation a abouti au système ISO d'ajustements qui fournit alors un outil pratique de décision qui prend en compte la dimension nominale et le tolérencement des deux pièces et le type de montage envisagé (cf. annexe). Le tout Pour une bonne tenue mécanique de l'ajustement.

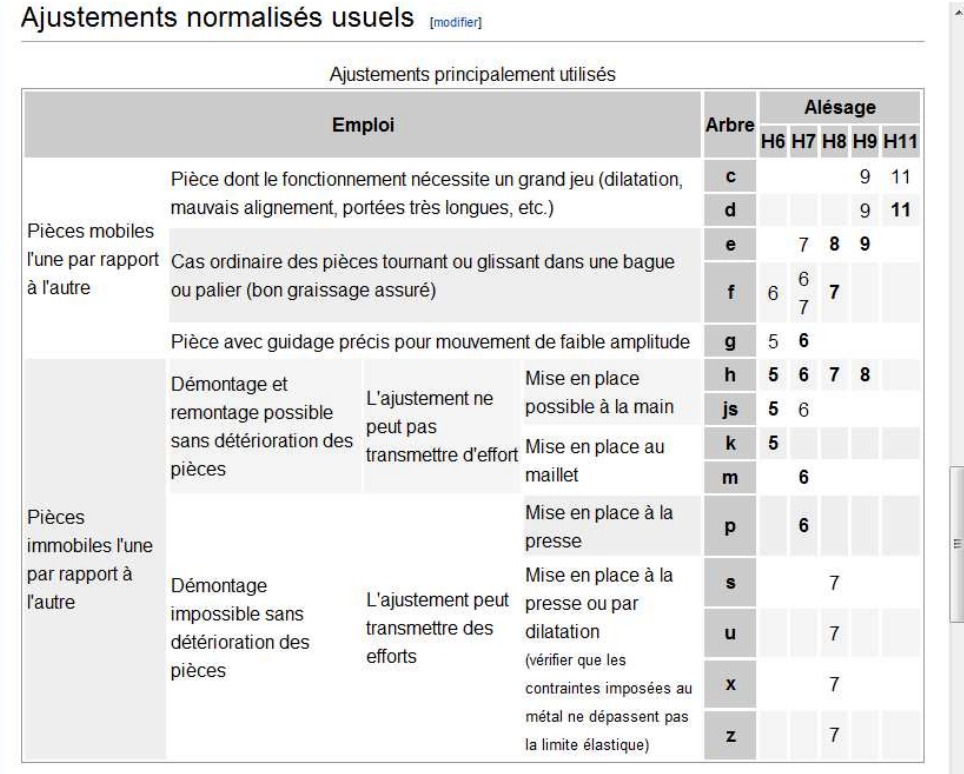

Ci dessus les types d'arbres et d'alésage recommandé en fonction de leurs emplois.

### **2.4.2.4. La technique d'ajustement serré**

Cette est assez ancienne car les gaulois s'en servait pour fabriquer leur fameux tonneau. Il s'est principalement développé l'industrie de ses 50 dernières années. Ainsi il est principalement utilisé pour

- créer de deux pièces une nouvelle pièce trop complexe pour être usinée seule.
- créer une pièce composée de deux parties de matières différentes
- créer une pièce composée de deux parties de caractéristiques ou d'utilisations différentes

Il est nécessaire d'avoir une pièce avec un alésage et un arbre de diamètre sensiblement supérieur.

Il y a 3 méthodes :

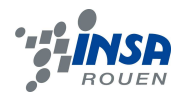

- par la force via la presse. On place ainsi dans la presse l'arbre en face de l'alésage de la pièce. On actionne la presse qui par ça force exercé va encastrer l'arbre dans l'alésage pièce en question.
- Par dilatation. On chauffe la pièce alésé qui se dilate et augmentant son diamètre d'alésage. On a plus qu'à insérer les 2 pièces et refroidir à température ambiant
- Par contraction. De façon inverse on refroidit à l'azote liquide l'arbre qui se contracte diminuant son diamètre. On insère les 2 pièces et laisser revenir à température ambiant.

On obtient alors un montage arbre/pièce bien solidarisé et ne peut être dissocié sans détérioration. A noté que ces deux dernières méthodes s'appellent aussi le frettage

### *2.4.3. Assemblage du moteur Stirling façon IKEA*

Pour notre assemblage de moteur, pour fixer les pièces entre elles et être immobile l'une par rapport à l'autre sur un arbre tout en transmettant des efforts. Nos pièces sont alors assemblées en ajustement serré avec l'aide de la presse. Il faut souligner qu'une fois monté les pièces ne peuvent être dissocié sans détérioration. Le montage à force demande donc une grande attention car si l'ajustement serré est raté, les pièces en question ne sont plus réutilisables et nous devrons les refabriquer.

Pour permettre à nos essieux de notre moteur d'avoir une certaine mobilité en rotation et transmettre l'effort, ils sont couplés aux pièces par des roulements. Pour ce qui est des pièces en rotation autour des axes on établit juste un ajustement avec jeu. Ces ajustements avec jeu devront être bien lubrifiés avec de l'huile pour éviter que les pièces se grippent et perdent en transmission d'effort.

Remarque : les dessins suivant on été décomposé pour évité les encombrements certaines pièces peuvent être sur plusieurs dessin.

#### **a) étape 1 balancier**

Pièces concernées: 2 supports balancier, balancier 1, balancier 2, entretoise balancier, bielle balancier, bielle piston, axe balancier, axe balancier bielle, bâtie

- Tout d'abord, on fixe, sur 3 mm de la longueur les axes balancier bielle l'axe balancier sur 10mm de la longueur respectivement sur les 2 extrémités et au centre balancier 1 par ajustement serré.

- On enfile sur l'extrémité gauche la bielle piston et la bielle balancier sur l'autre extrémité avec un ajustement avec jeu pour avoir une mobilité autour de leurs axes.

- On emboite les entretoises balancier sur les deux derniers trous restant (cf. schéma ci-contre)

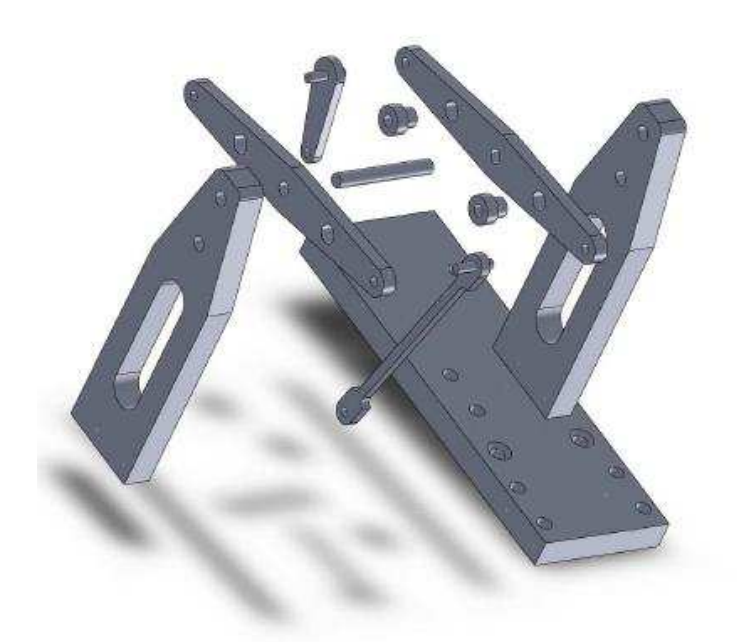

- Avec l'autre balancier on aligne les axes avec les balanciers et on les force à la presse jusqu'à ce qu'il ne reste plus que 2,5mm entre les deux balanciers et on visse les entretoises du balancier. On a notre système de balancier couplé avec des bielles.

- Ensuite On fixe les supports balanciers sur les trous supérieur l'axe principale de notre système balancier par ajustement avec jeu. On visse les supports balancier sur le bâtie (cf. schéma).

#### **b) étape 2 circuit air chaud/froid**

Pièces concernées: cylindre déplaceur, cylindre, chemise, déplaceur, tige déplaceur, piston, fond déplaceur, bielle piston, bâtie

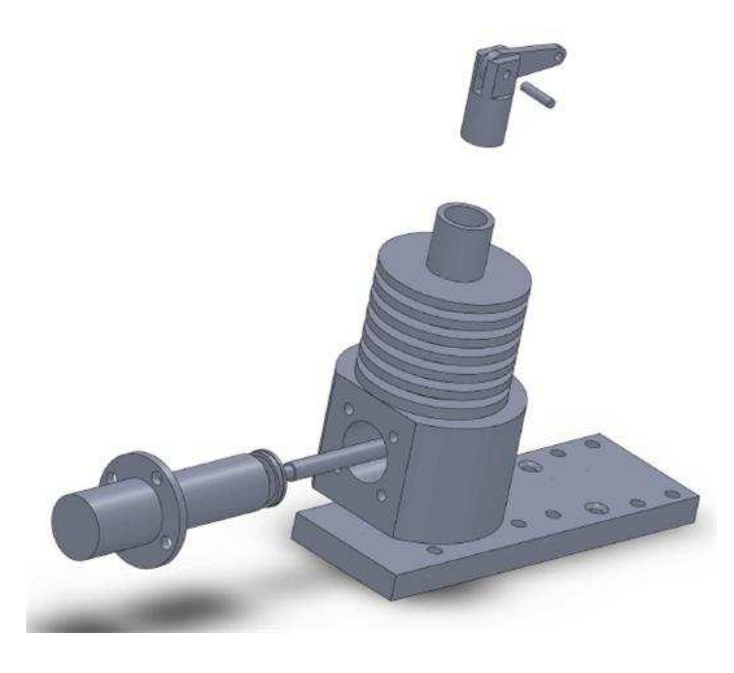

- On scelle à la presse le déplaceur et le fond du déplaceur par ajustement serré de façon hermétique. On visse Le déplaceur sur la partie filetée de la tige du déplaceur.

- On intègre ce petit assemblage au cylindre (cf. schéma) avec le déplaceur et sa tige qui ressort à ses deux extrémités

- On recouvre le déplaceur avec le cylindre du déplaceur que l'on visse sur le cylindre principal

- On fixe par la suite la chemise du cylindre sur la partie supérieur par ajustement serré

- On place également dans la chemise le piston avec un peu de jeu pour qu'il ait une

mobilité verticale.

- On rattache le piston à la bielle piston, reliée au système balancier, avec un axe (ajustement serré aux extrémités du piston avec l'axe)

- On visse enfin notre cylindre au bâtie comme ci-contre.

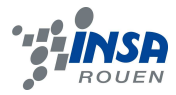

#### **c) étape 3 circuit volant**

Pièces concernées: volant, essieu 1 et 2, 2 supports essieux, 2 manetons, bielle déplaceur, bielle balancier, tige déplaceur, axe maneton

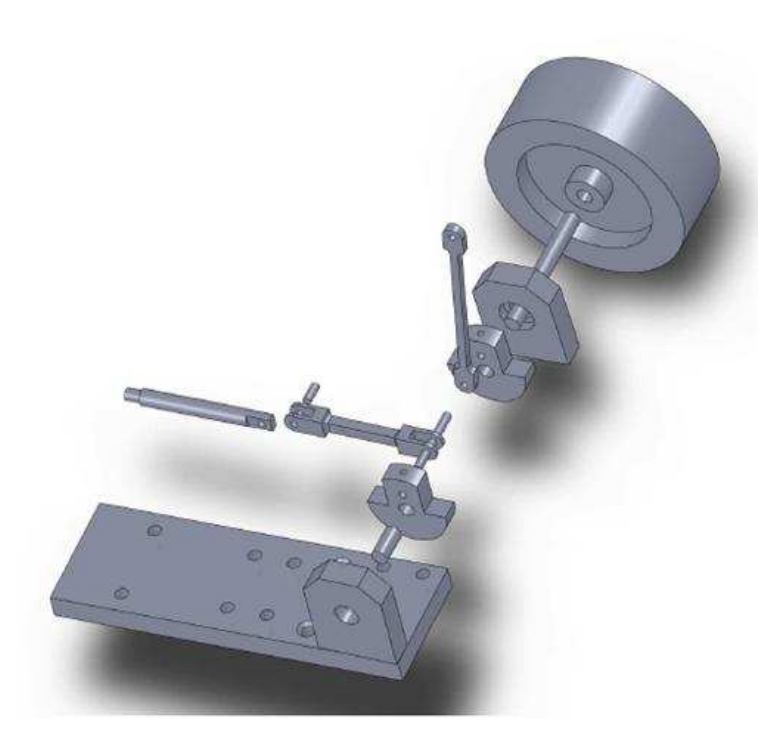

- On encastre les roulements à bille dans les supports essieux.

- On fixe par ajustement serré l'essieu 2 avec le volant et de même on assemble sur l'autre extrémité, sur une longueur de 11,5mm un support essieu et un maneton (distance entre maneton et support 0,5mm)

- Pour l'essieu 1 on le rattache à ses extrémités par le deuxième maneton d'un coté, par le deuxième support essieu de l'autre (0,5mm entre le maneton et le support)

- On visse ce même support essieu au bâtie et on fixe sur le maneton par ajustement serré son axe maneton.

- On enfile la bielle du déplaceur et la

bielle relié au circuit balancier dans l'axe du maneton avec du pour qu'elles aient une mobilité autour de l'axe.

- On relie la bielle du déplaceur au circuit à air en l'attachant à la tige du déplaceur avec un axe (ajustement serré aux extrémités de la bielle avec l'axe+ ajustement avec jeu pour la tige et l'axe).

- On fixe l'autre extrémité de l'axe du maneton au maneton couplé avec le volant et on visse le deuxième s support d'essieu au bâtie

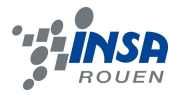

#### **3. CONCLUSIONS ET PERSPECTIVES**

Conclusions personnelles :

#### **Gaëtan :**

Pour moi le projet a été très enrichissant. D'une part, il m'a permis d'effectuer un travail en équipe ce qui est utile et appréciable car chaque membre de l'équipe à su apporter sa part de travail.

D'autre part, ce projet nous a apporté des compétences techniques notamment en modélisation, usinage et d'ordre organisationnel par la même occasion. Or, mis à part en CTI1, nous n'avons pas eu beaucoup de cours directement en rapport avec l'industrie d'où l'intérêt que j'ai trouvé au projet.

Ce projet nous a donc permis d'accomplir un travail vraiment concret avec un résultat physique à la clef : un petit moteur. Il s'agit ainsi d'une expérience plutôt originale et intéressante

Le seul point négatif de ce projet, selon moi, est le temps d'investissement qu'il a requis. Nous avons en effet été confrontés à des nombreux problèmes (pannes de machines, erreurs de programmations, temps d'attente pour accéder aux machines parfois assez long, etc...) qui nous ont énormément retardés. Nous avons donc dû effectuer pendant près d'un mois des heures supplémentaires chaque jours pour palier ces contretemps.

Mais le résultat final que nous avons obtenu grâce ce travail nous a semblé assez satisfaisant à nos yeux. Pour ma part, je garde donc une impression très positive de ce projet très pratique.

**Nelson :** 

J'ai choisi ce sujet car travailler sur un moteur Stirling m'intéressait.

De plus, ayant fait un BAC S Sciences de l'ingénieur, j'avais déjà des bases dans l'usinage des pièces et je savais que cela m'intéressait. Lorsque nous avons eu la composition de notre groupe de travail, je me suis aperçu que je ne connaissais aucun de mes collègues. Mais ceci ne s'est absolument pas révélé gênant, puisque nous avons réussi à travailler collectivement très rapidement.

 Au début du projet, je pensais que construire de toute pièce un moteur en aluminium était une tâche « plus ou moins » rapide. Seulement, au fur et à mesure des séances, je me suis aperçu que le travail à réaliser était très conséquent, car il fallait à la fois programmer l'usinage des pièces, tester le programme sur de la paraffine, du plastique, et enfin les usiner sur de l'aluminium, avec parfois des surprises lors de l'assemblage des pièces…

 En conclusion, ce projet s'est révélé très intéressant car il m'a permis de travailler avec des personnes que je ne connaissais pas, ce qui risque d'être très fréquent dans notre futur métier d'ingénieur. Enfin, je me suis rendu compte que réaliser un projet de cette envergure nécessite une réelle méthodologie et que seul un travail collectif et « intelligent » permet d'être efficace.

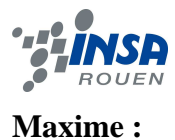

Ce projet a été pour moi très instructif, d'autant qu'il permet d'aborder pas mal d'aspects du travail de l'ingénieur, autant en création, modélisation et construction, qu'en gestion d'équipe et de projet.

Le sujet traité, le moteur Stirling, est très intéressant et intriguant, de par sa façon de fonctionner, mais aussi par ses différentes formes (alpha, beta, gamma…).

Ce projet a nécessité beaucoup d'investissement personnel, ce qui fut gratifiant quand le moteur fut terminé. L'ambiance dans le groupe de projet était joyeuse

#### **Thomas :**

Pour ma part, ce projet de physique m'a beaucoup apporté, tant au niveau des connaissances qu'au niveau relationnel avec mes camarades dans les conditions de travail.

J'ai, en effet choisit ce sujet de projet de réalisation de moteur Stirling type alpha car son fonctionnement se basant sur une simple différence de température m'intriguais beaucoup. Et bien que c'est un moteur qui se base sur des propriétés physique simple, entre autre la dilatation de l'air, il est assez difficile, pour nous étudiants, de le concevoir. Mais finalement nous y sommes plus ou moins arrivé (après beaucoup beaucoup d'heures sup) et cela m'a permis de découvrir un peu plus le monde de la mécanique et usinage avec l'utilisation des machine à fraiser et à tourner grâce à Mr LECOQ qui nous a initier à leur utilisation. J'ai également appris à me servir de certain logiciel comme SolidWorks, RealMil et RealTurn. Même si je souhaite intégrer le département MRIE, ces connaissances en mécanique me seront bien utiles car un les étudiants sortant de l'INSA ont un diplôme d'ingénieur généraliste.

Au niveau du travail de groupe tout s'est bien passé, la cohésion a été parfaite même face à des difficultés. En ce qui me concerne, cet apport du travail en commun est aussi important que le résultat du projet. Ce projet nous permis de me donne un apriori de l'atmosphère de travail d'un ingénieur. De ce point de vue je trouve que ce projet de physique est dans la continuité du stage ouvrier et de bien d'autres projets dans l'avenir que ce soit à l'INSA ou dans le monde professionnel.

**Bilel :** 

Notre but en ce projet était de réaliser entièrement un moteur Stirling de type alpha en aluminium.

mais d'un design différents des autres moteur alpha. Donc on était obligé a réaliser entièrement toutes les pièces de ce moteur une chose pas évidente quand on n'a jamais utiliser

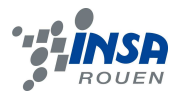

un logiciel de FAO ni une machine-outil à commende numérique. On avait une équipe parfaite on se connaissaient tous plus au moins, et on se partageait bien les taches.

Chacun a mis de son temps et s'est investit à fond surtout en fin du semestre quand le temps devient plus que précieux. Le but a été atteint malgré la panne du tour de l'atelier des STPI. Heureusement M. Lecoq nous a donné un coup de pouce et nous a autorisé d'utiliser celui des MEKA qui est d'ailleurs plus performant.

#### **Concernant l'UV P6-3**

Cette expérience est vraiment exceptionnelle. Nous a vraiment appris à travailler en groupe et atteindre des objectifs dans des dates bien précises. Les petits coups de stress et d'énervement s'oublient en voyant le travail avancer et les pièces se mettre en place. j'ai appris pas mal de choses sur l'usinage à commende numérique, sur le moteur Stirling lui même.

#### **Mon mot de la fin** :

Je remercie M. Lecoq pour son effort et sa disponibilité en dehors des heures de cours habituelles et Je remercie toute l'équipe pour les bons moments qu'on a passé ensemble

#### **4. BIBLIOGRAPHIE**

André Chevalier, «Guide du dessinateur industriel", *Hachette*, 2006.

www.**moteurstirling**.com/

fr.wikipedia.org/wiki/**Moteur**\_**Stirling** 

www.**moteur**-**stirling**.com/

# **5. ANNEXES**

×

# **5.1. Documentation technique**

Table des ajustements (GDI Chevalier)

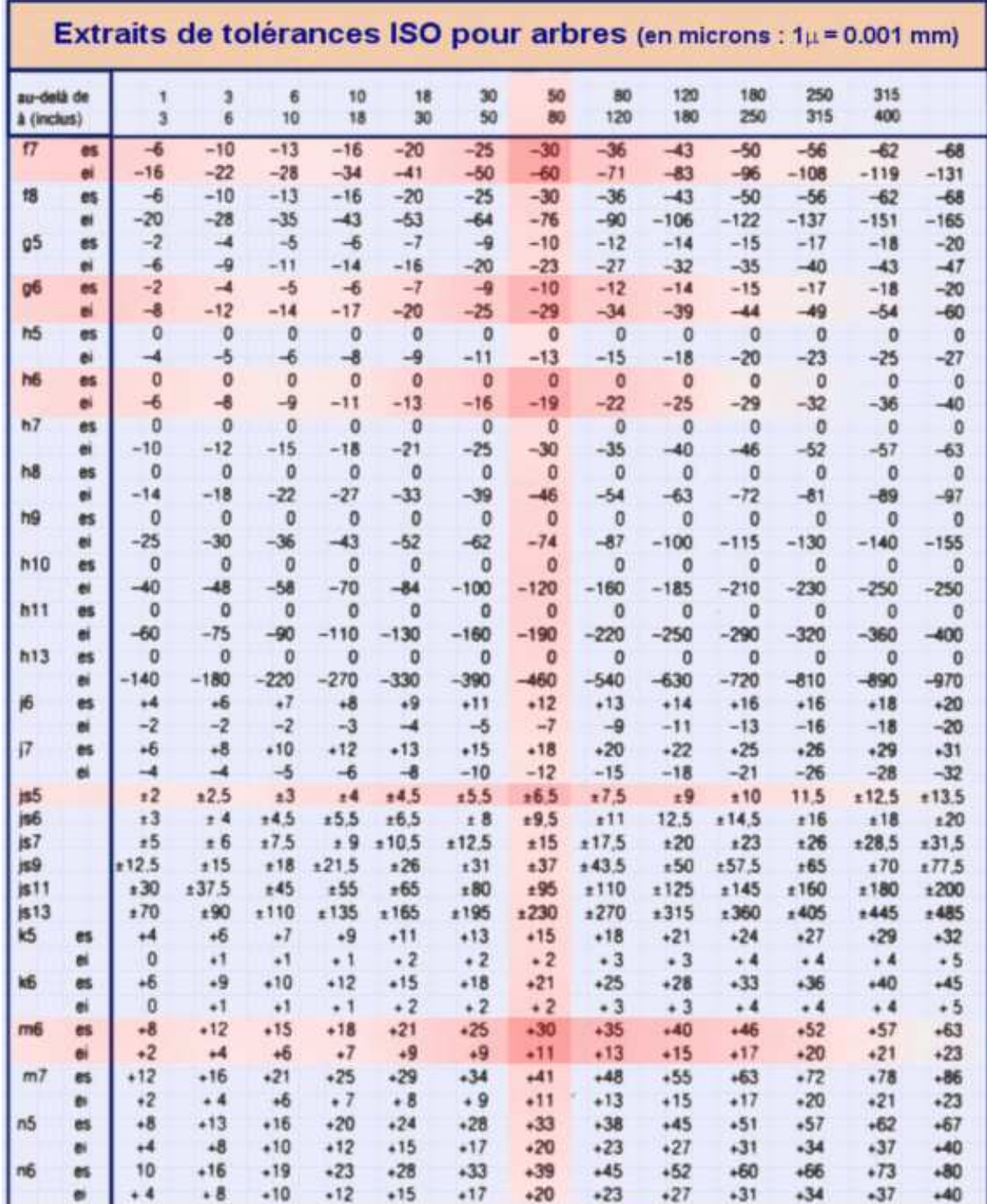

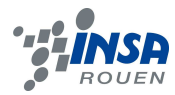

### **5.2. Schémas de montages, plans de conception…**

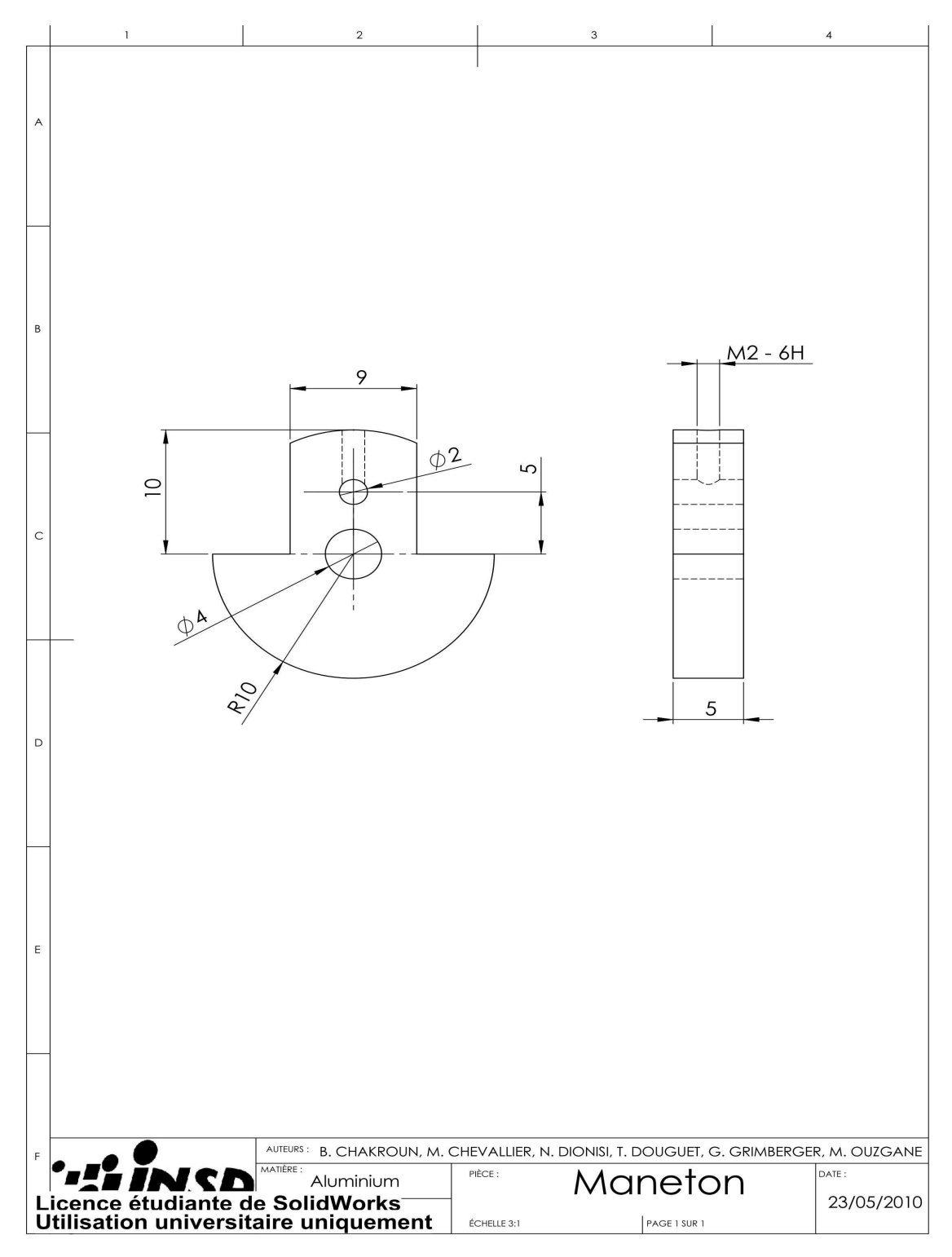

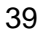

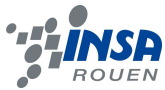

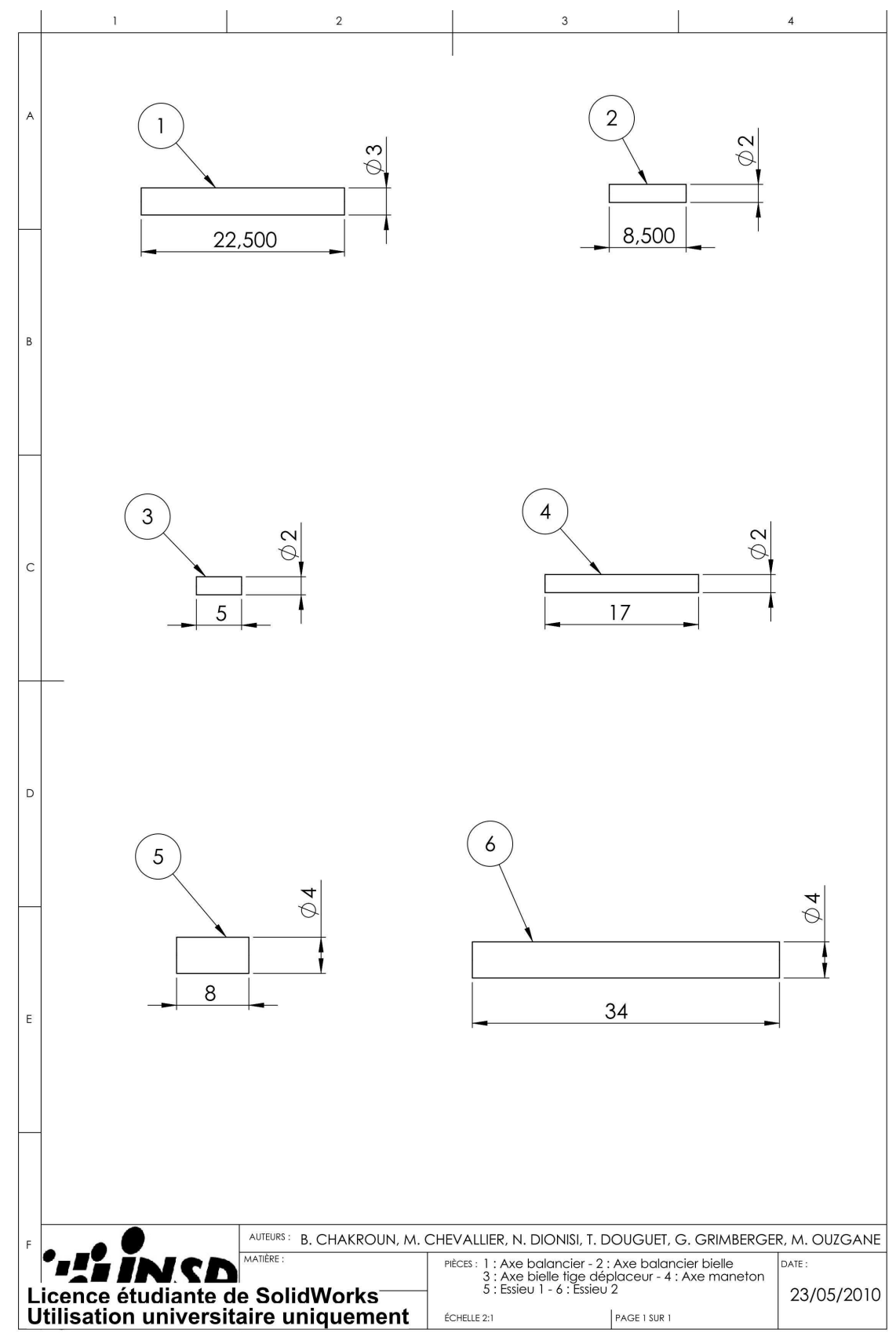

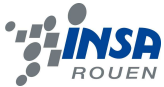

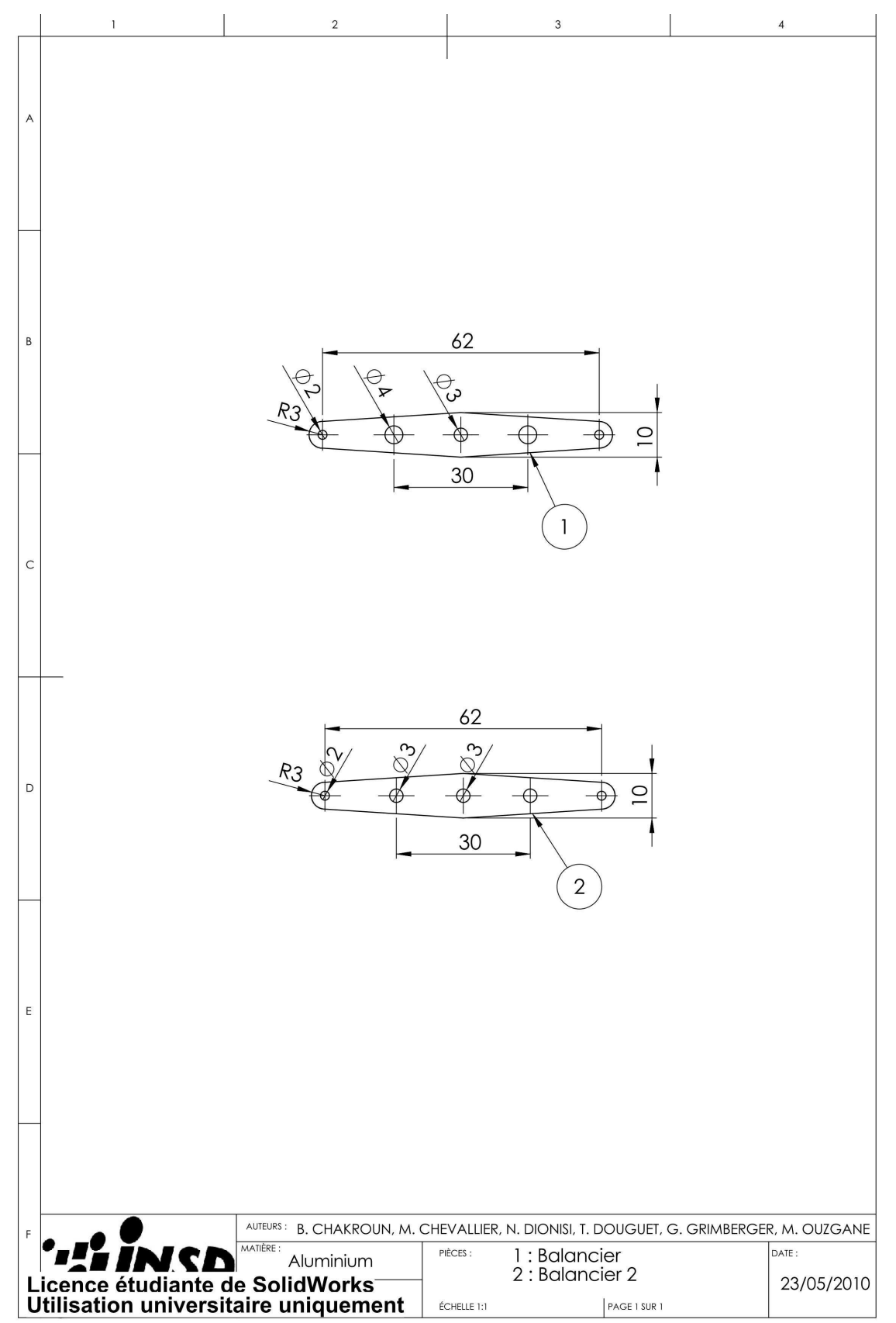

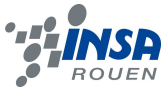

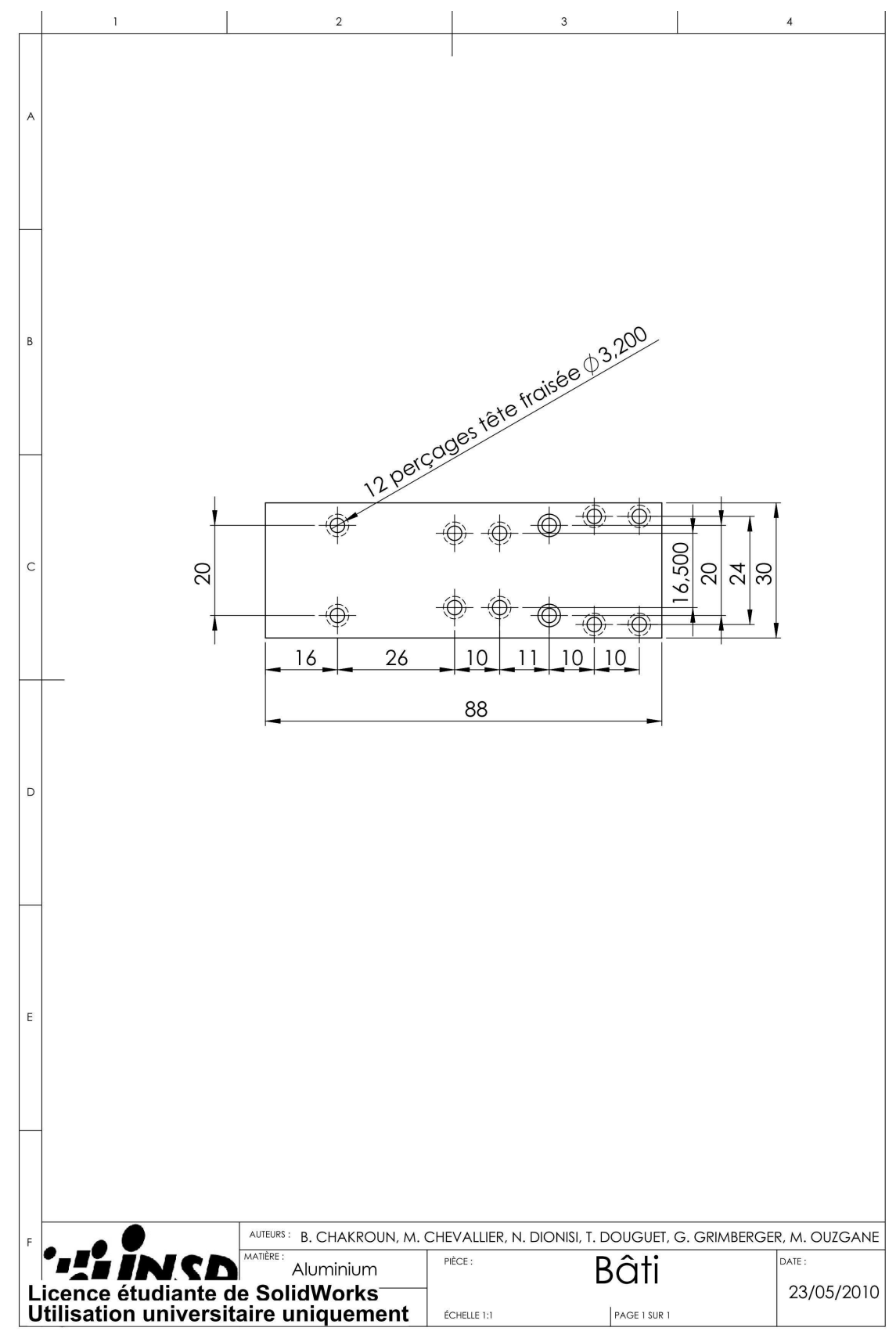

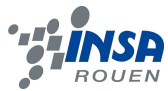

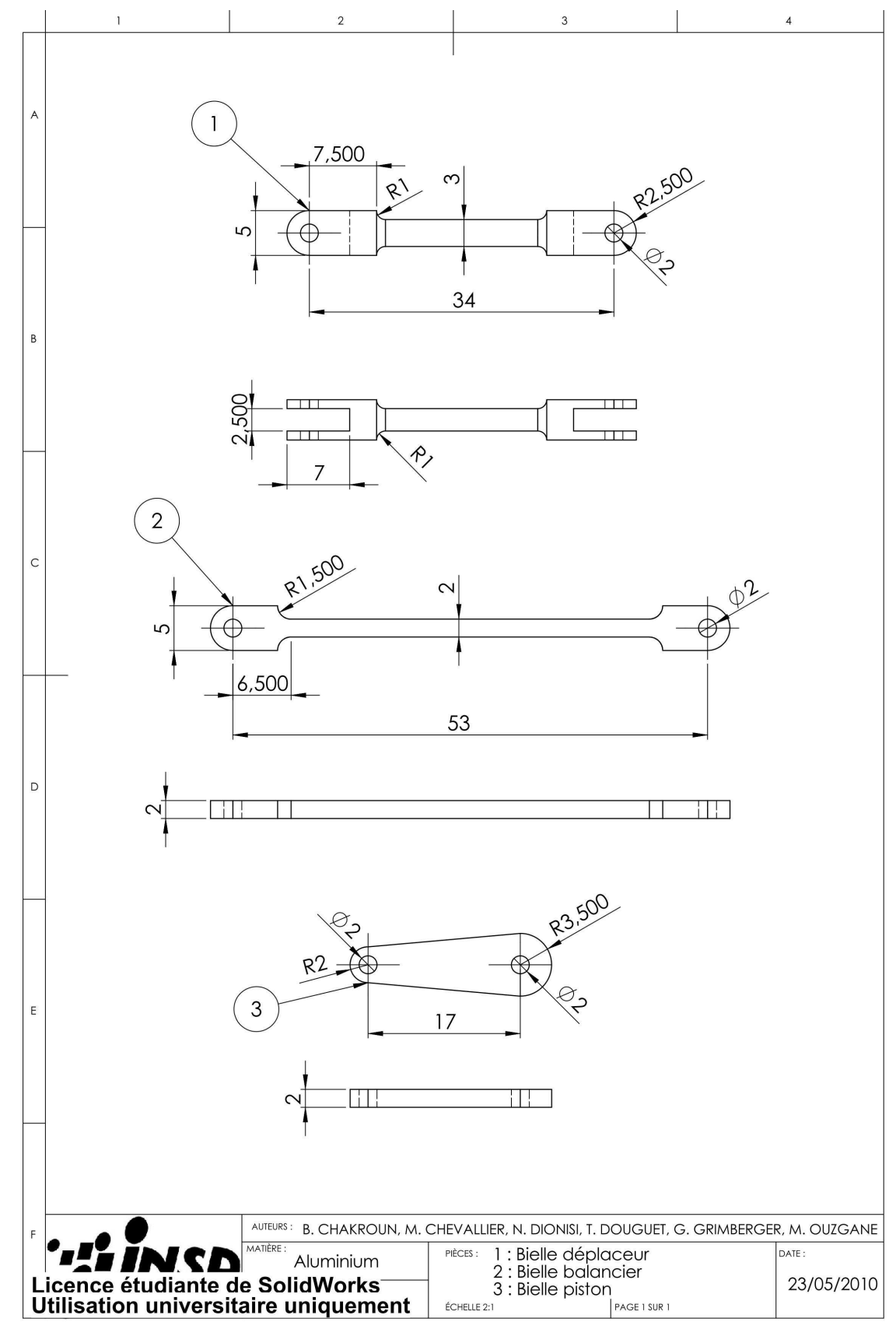

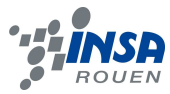

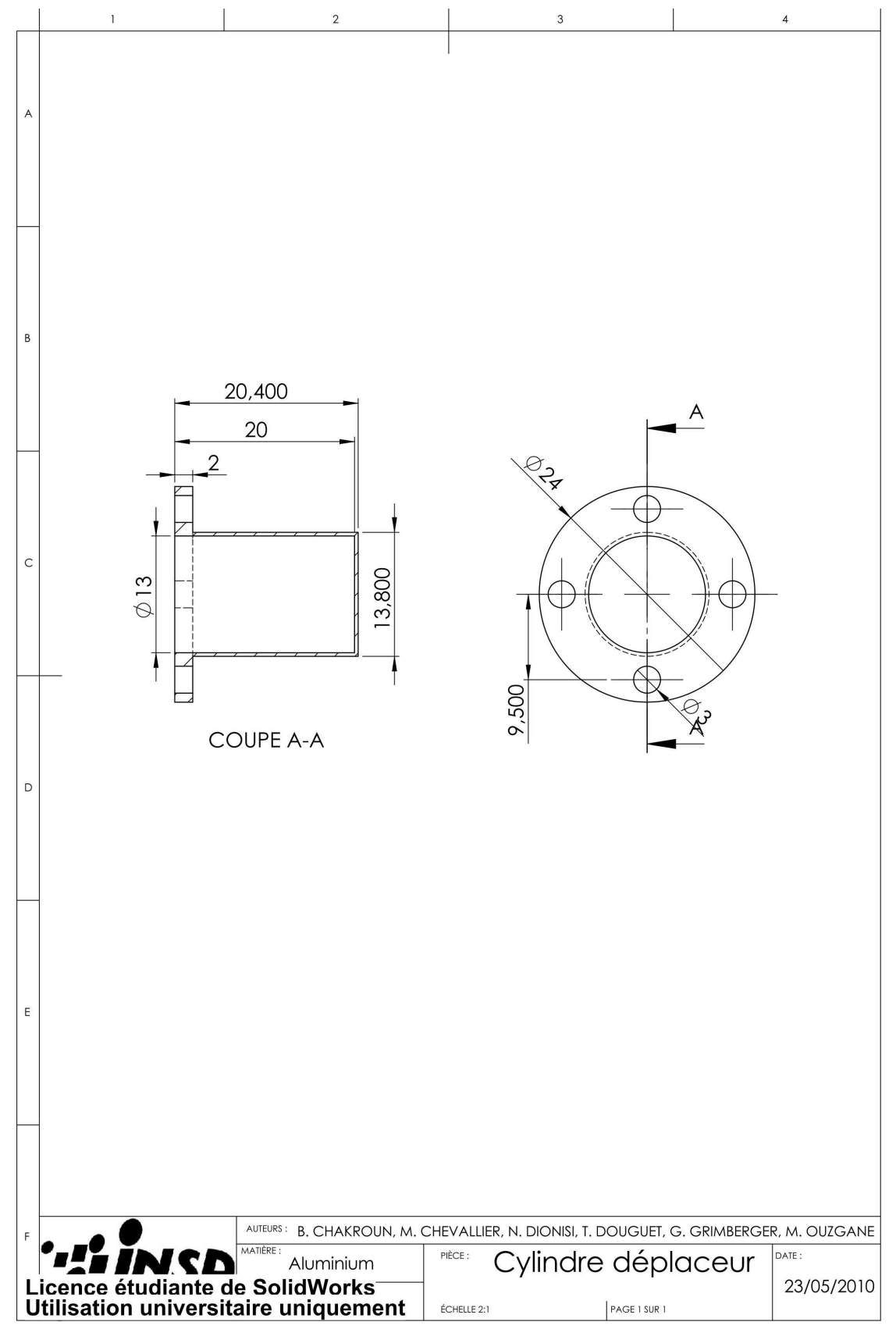

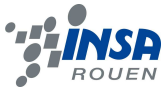

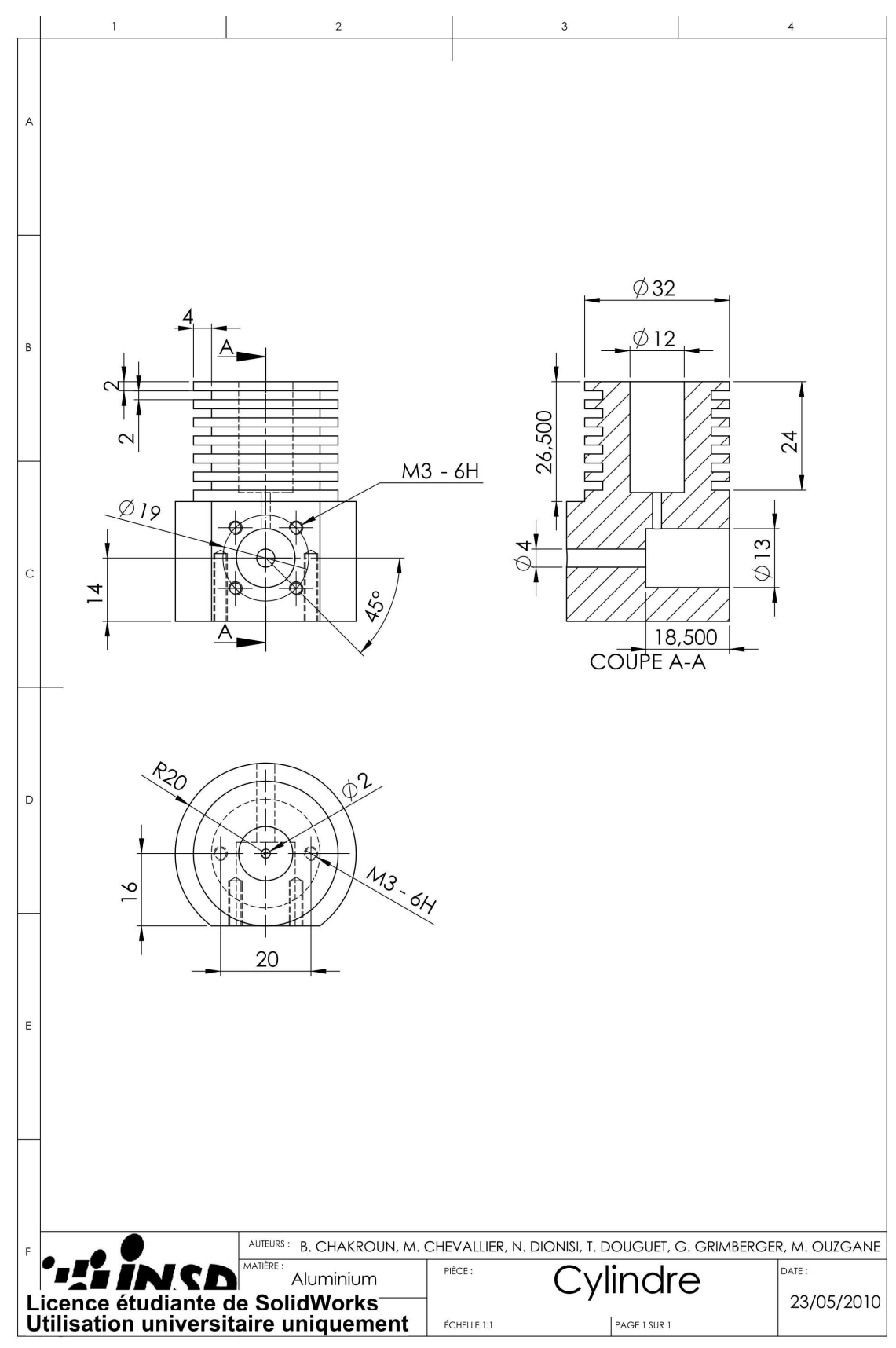

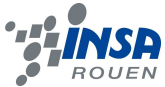

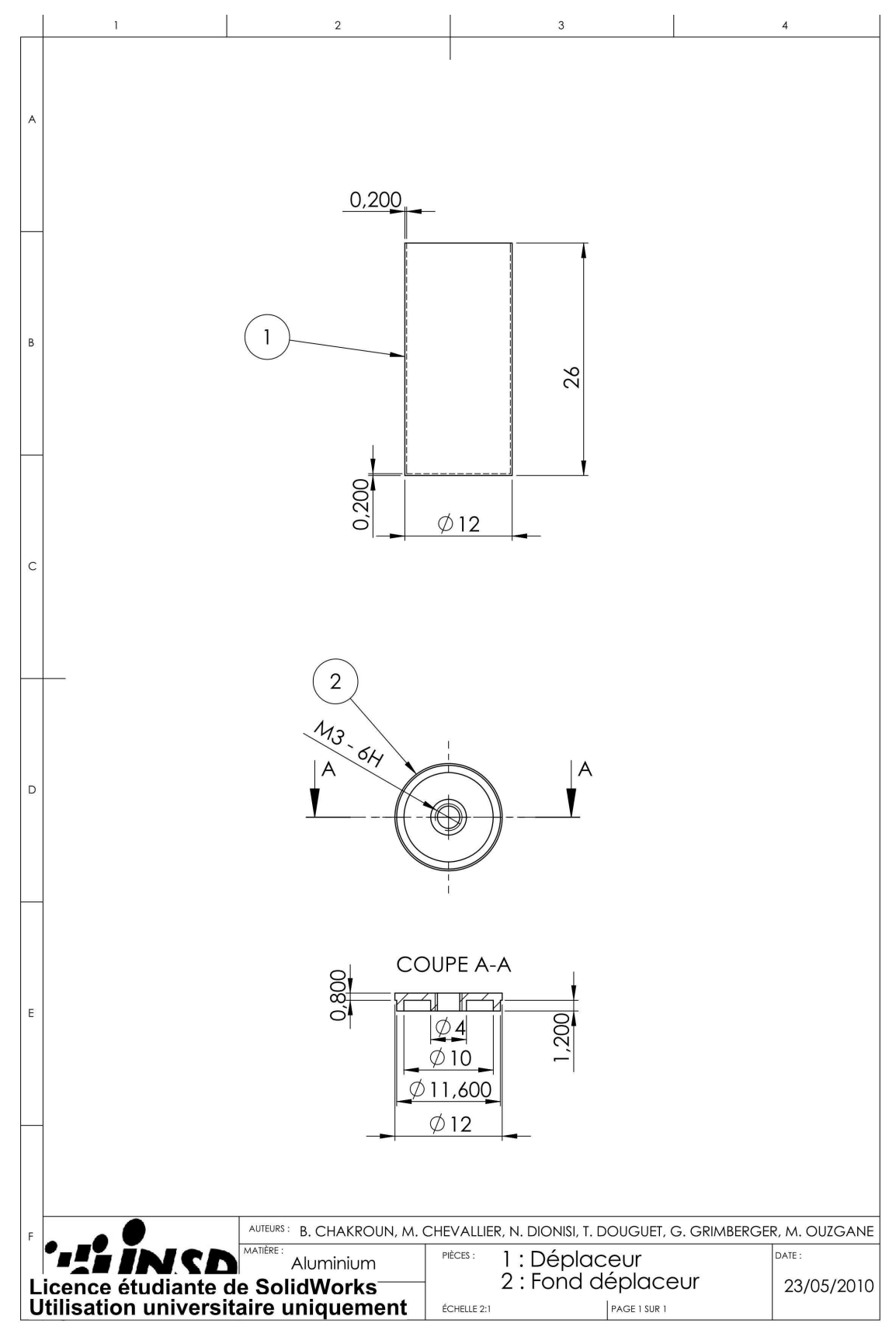

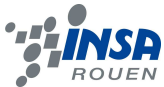

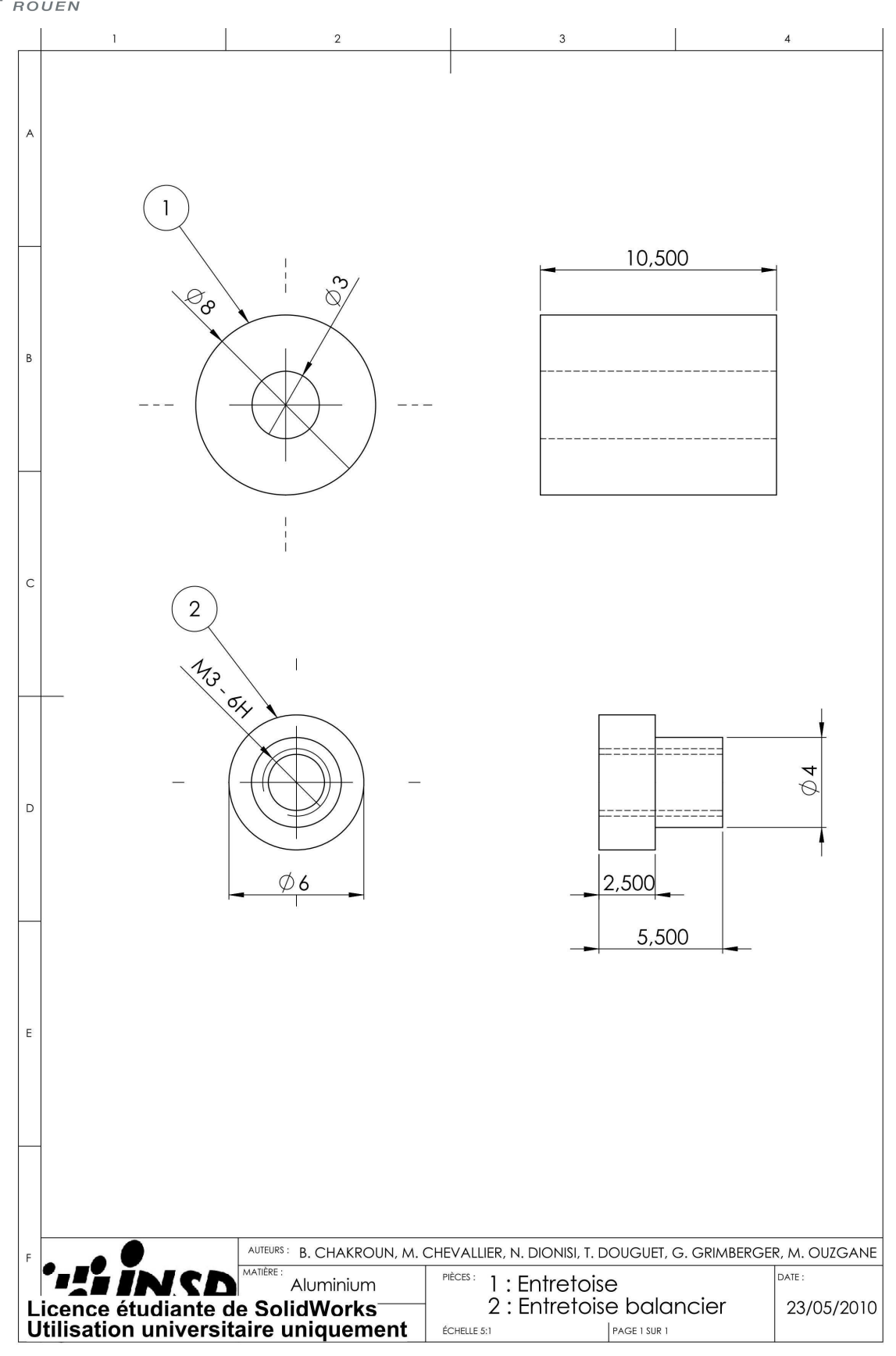

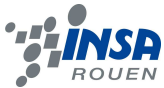

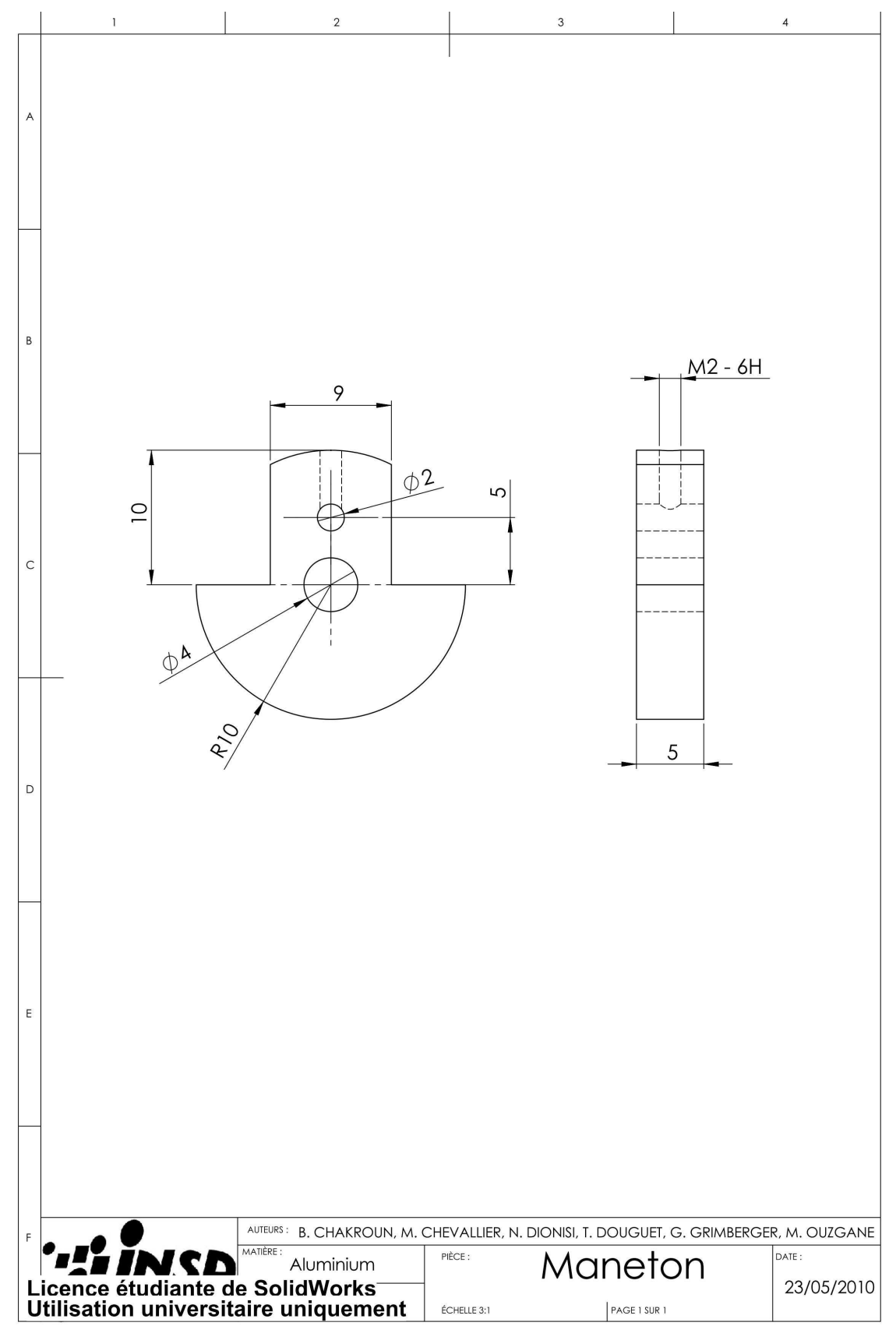

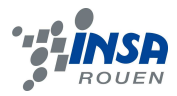

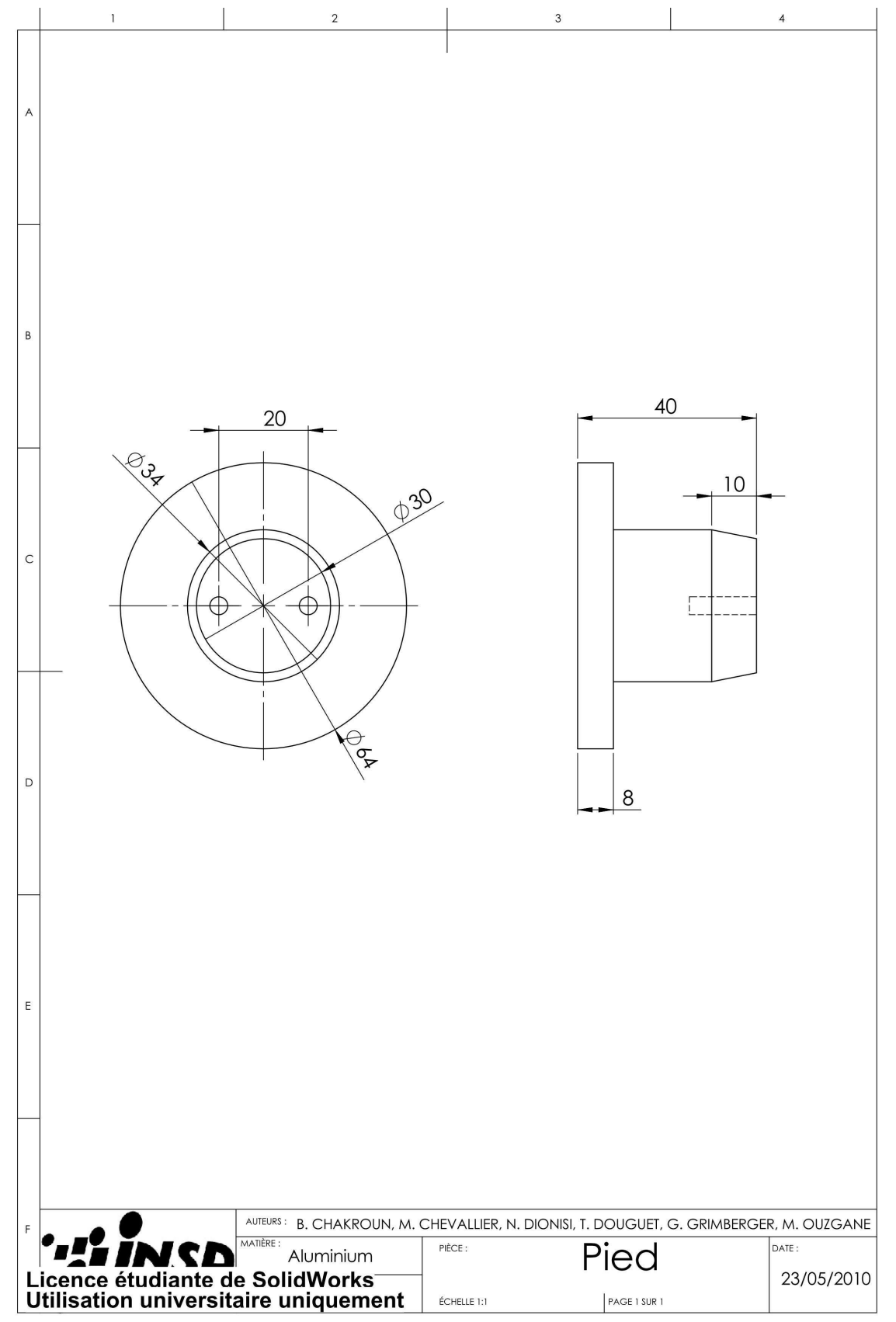

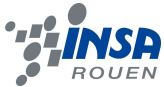

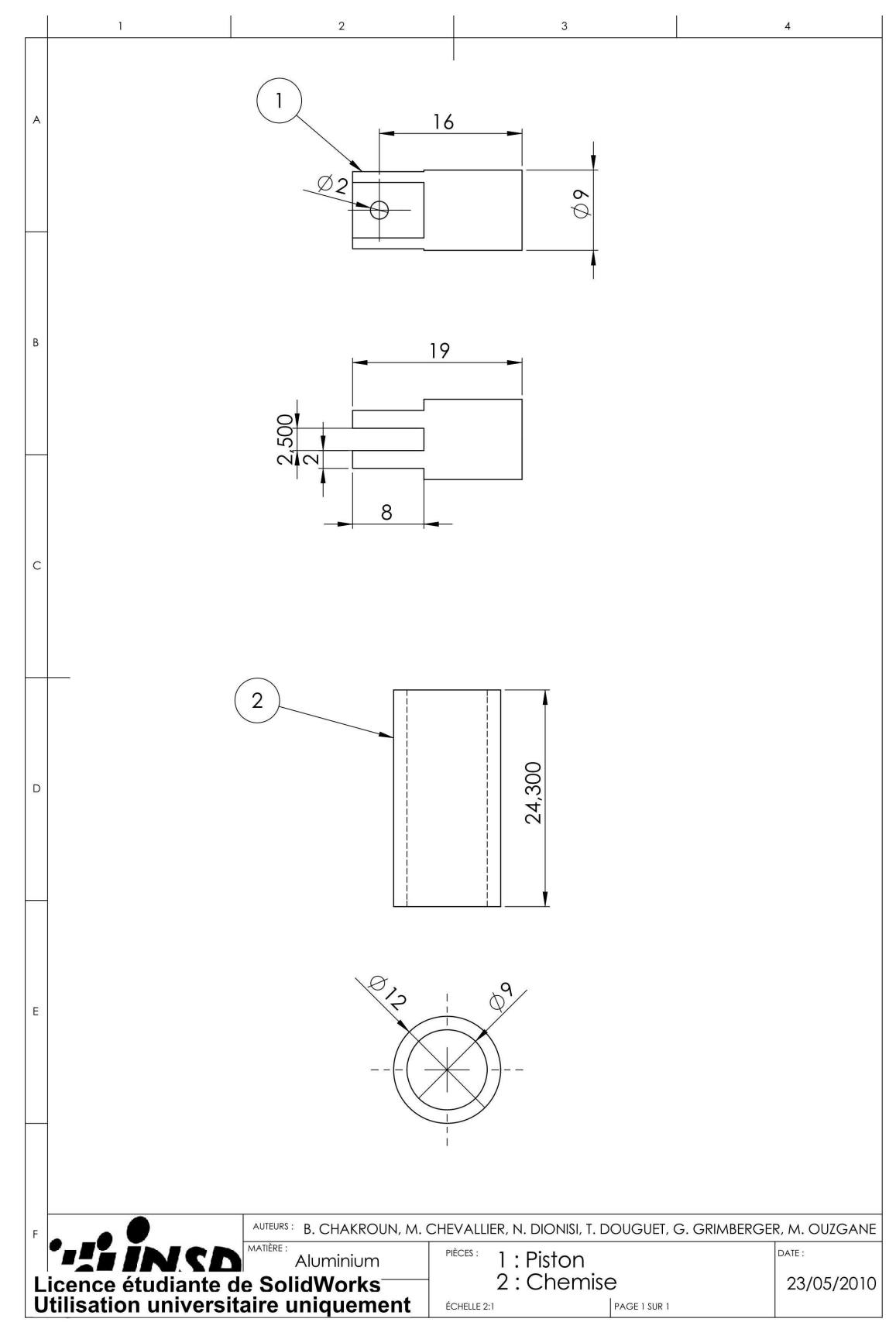

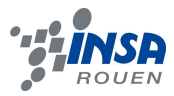

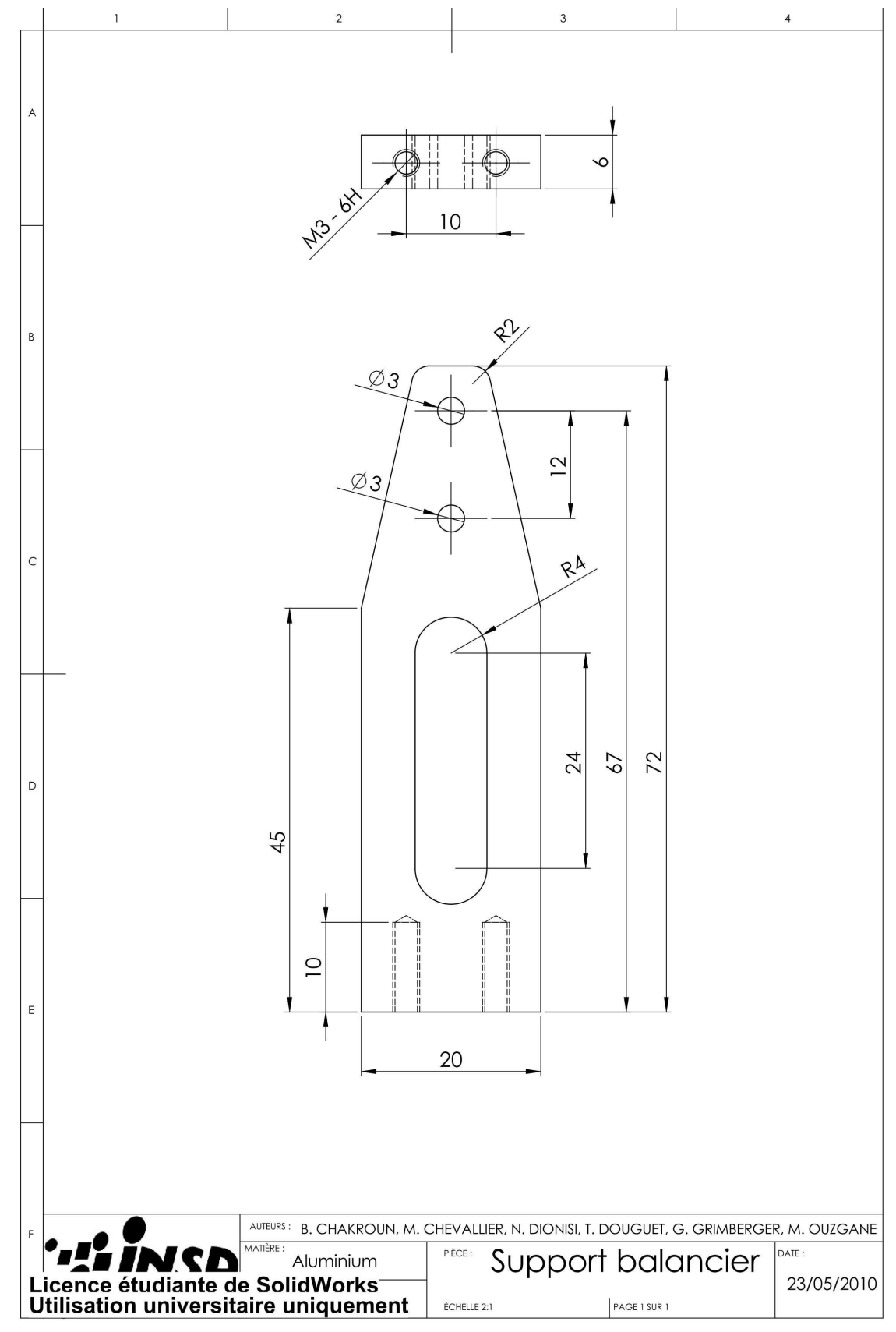

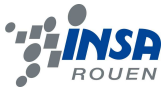

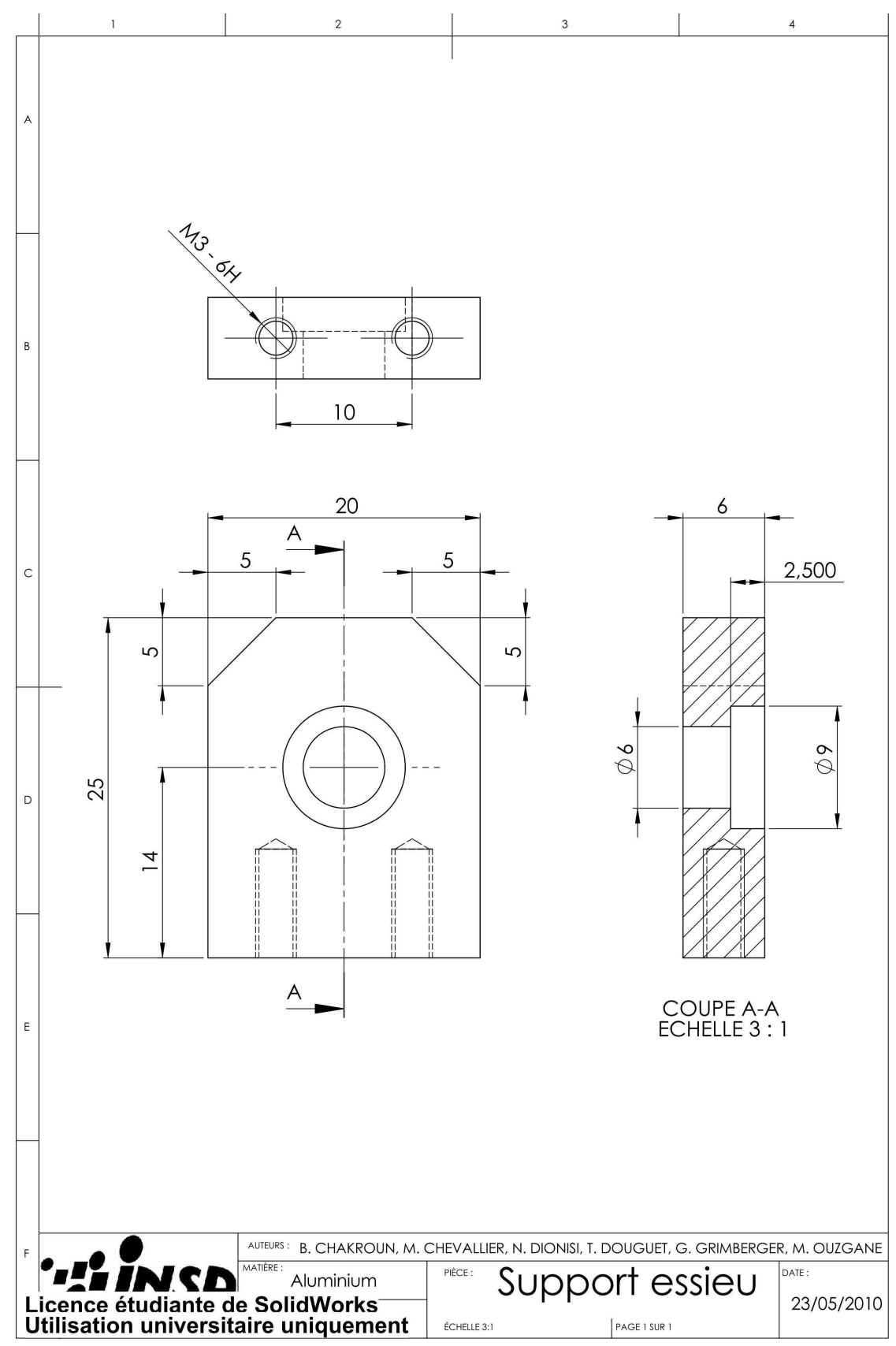

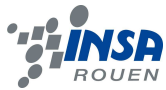

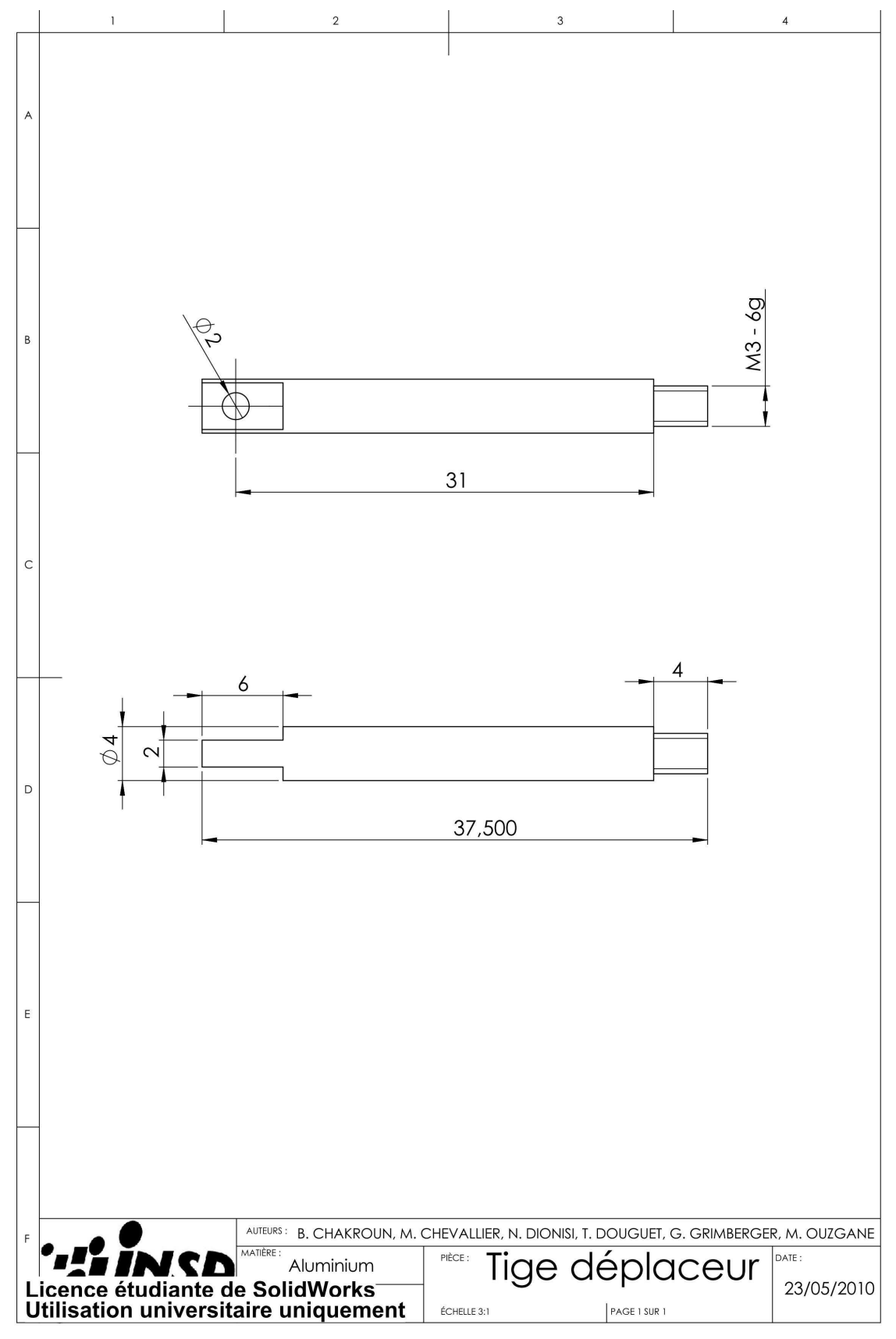

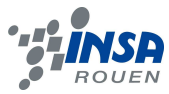

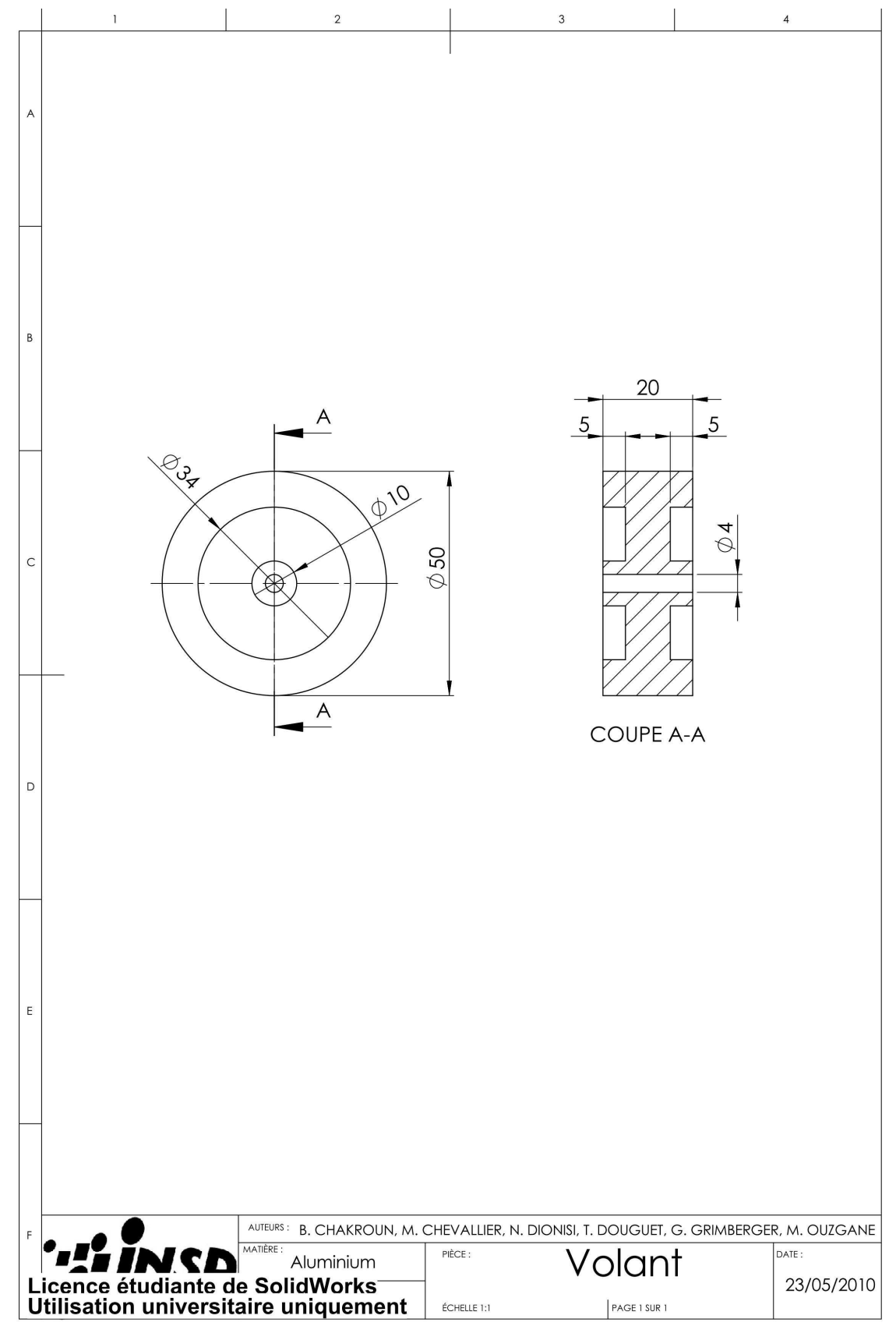

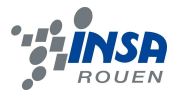

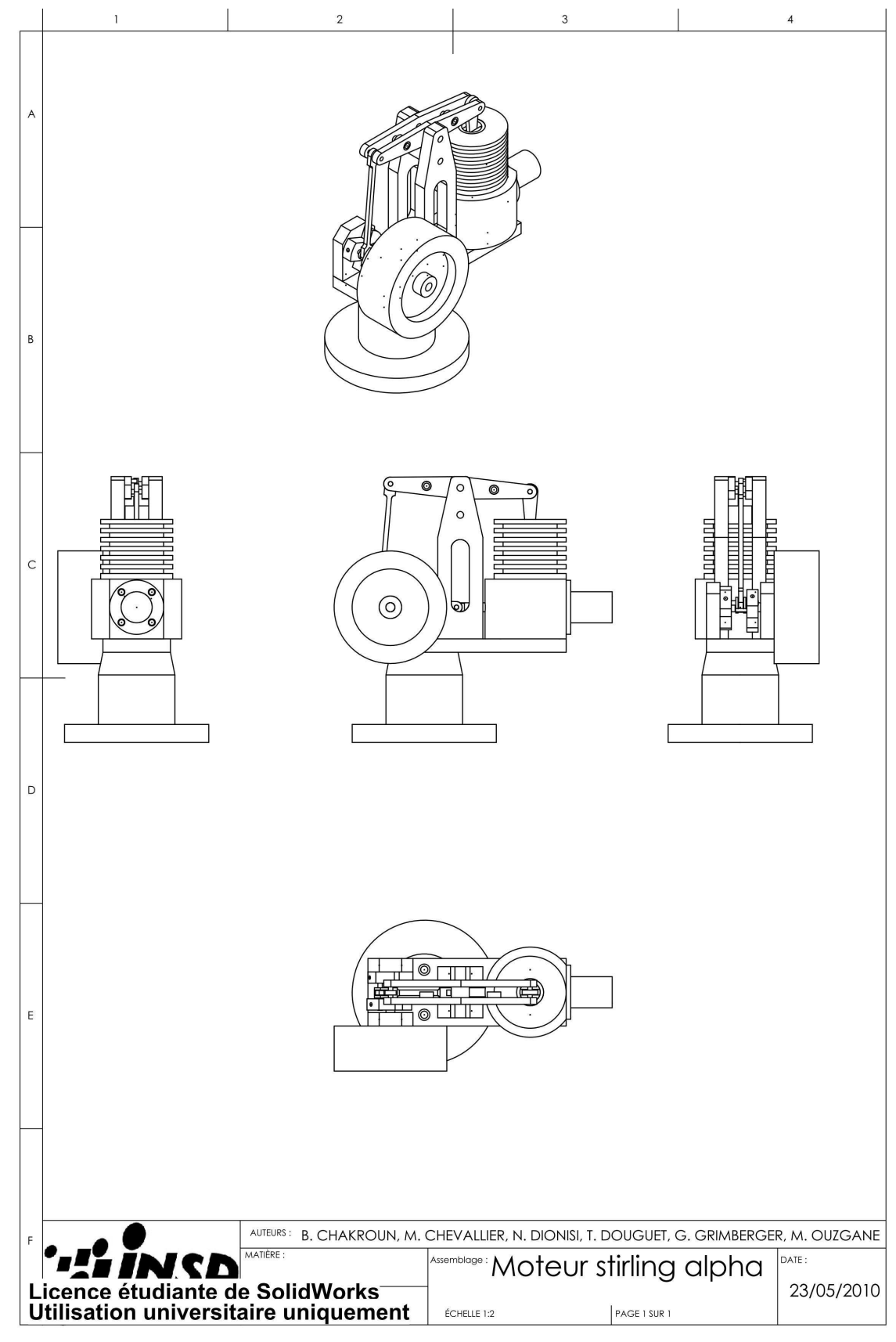